# **Small box modelling using PDFGui**

#### **Emil S. Bozin** Brookhaven National Laboratory

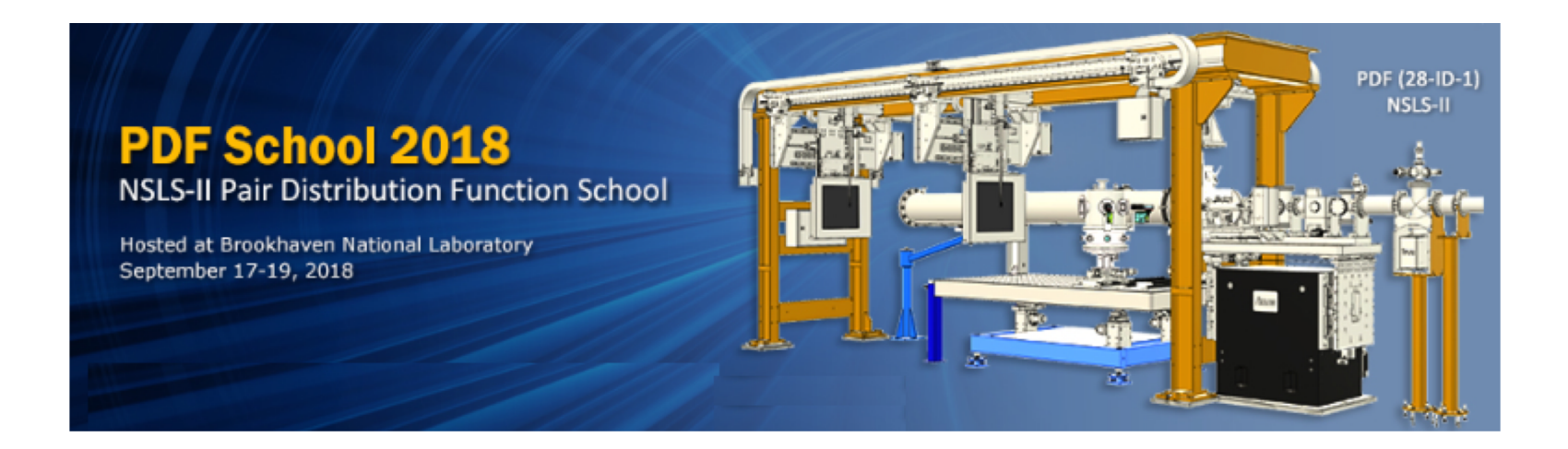

**NSLS-II PDF School 2018 Brookhaven National Lab, 17-19 September 2018**

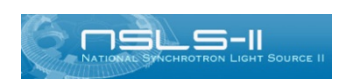

NATIONAL LABORATORY

**September 18, 2018**

#### **Outline**

- Introductory notes on PDF approach
- On small box modelling in general and PDFgui in particular
- PDFgui parameters, concepts, and layout
- Agenda for hands-on part and examples to be covered

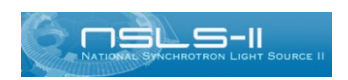

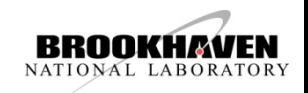

#### **PDF approach**

• Choosing the right tool for the problem

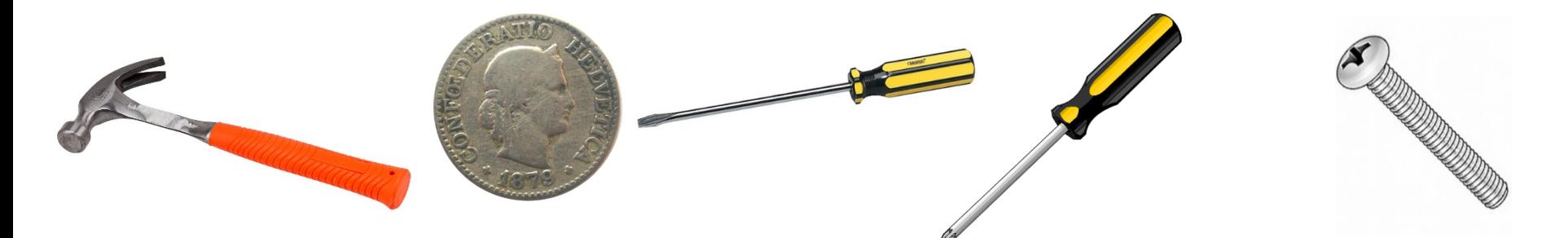

 $\bullet$  which experimental probe showledge should be used? Which experimental probe showledge showledge showledge?

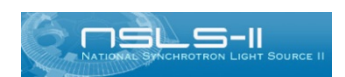

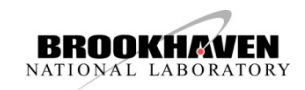

### **PDF approach**

• Non crystalline materials (liquids, amorphous solids, polymers)

• Nanoscale materials

• Disordered crystalline systems with nanoscale heterogeneities

*molecule crystal*

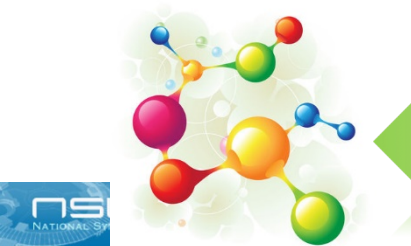

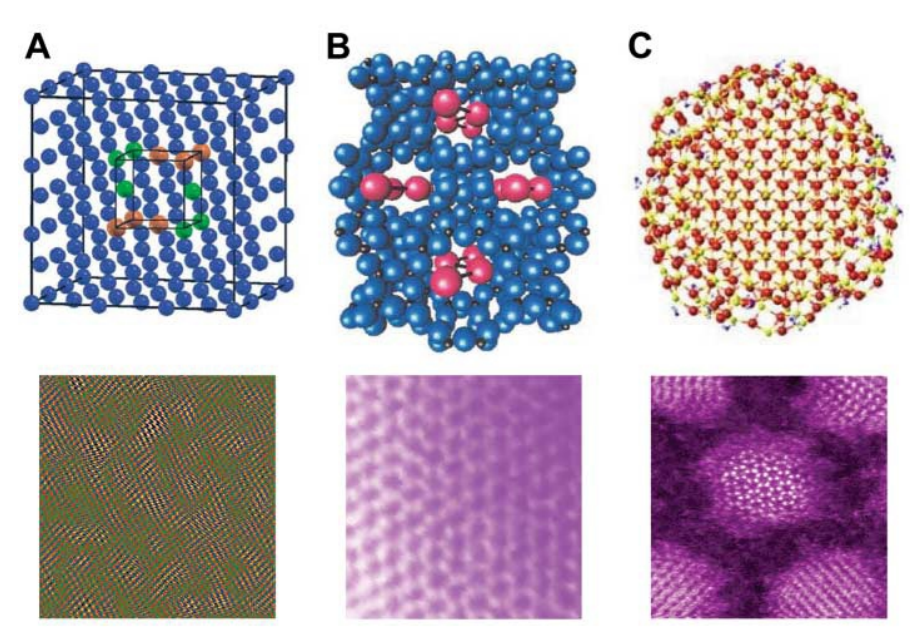

S.J.L. Billinge and I. Levin, **The Problem with Determining Atomic Structure at the Nanoscale**, *Science* **316**, 561 (2007).

NATIONAL LABORATORY

### **PDF approach**

• Considering scattering contrast

• Considering absorption

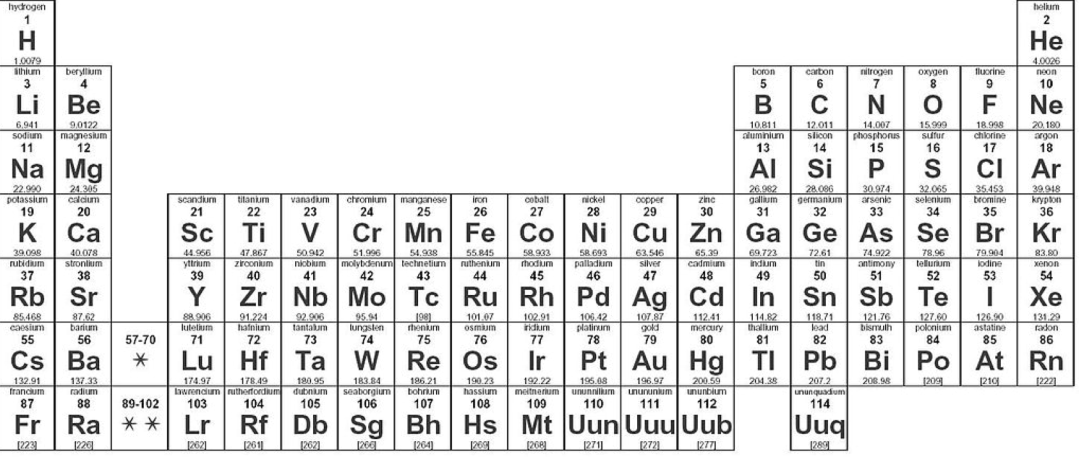

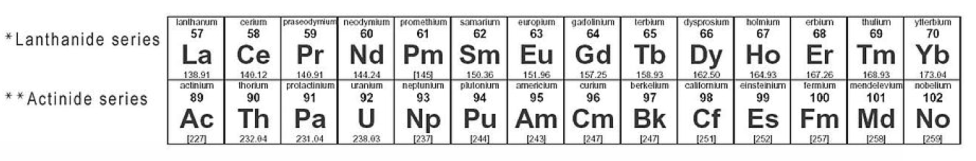

• Considering isotopes and resonancesн Fe Ca Si Ma O n **X-Rays Neutrons** ن کر ⊥ — — II NATIONAL LABORATORY

#### **PDF recap**

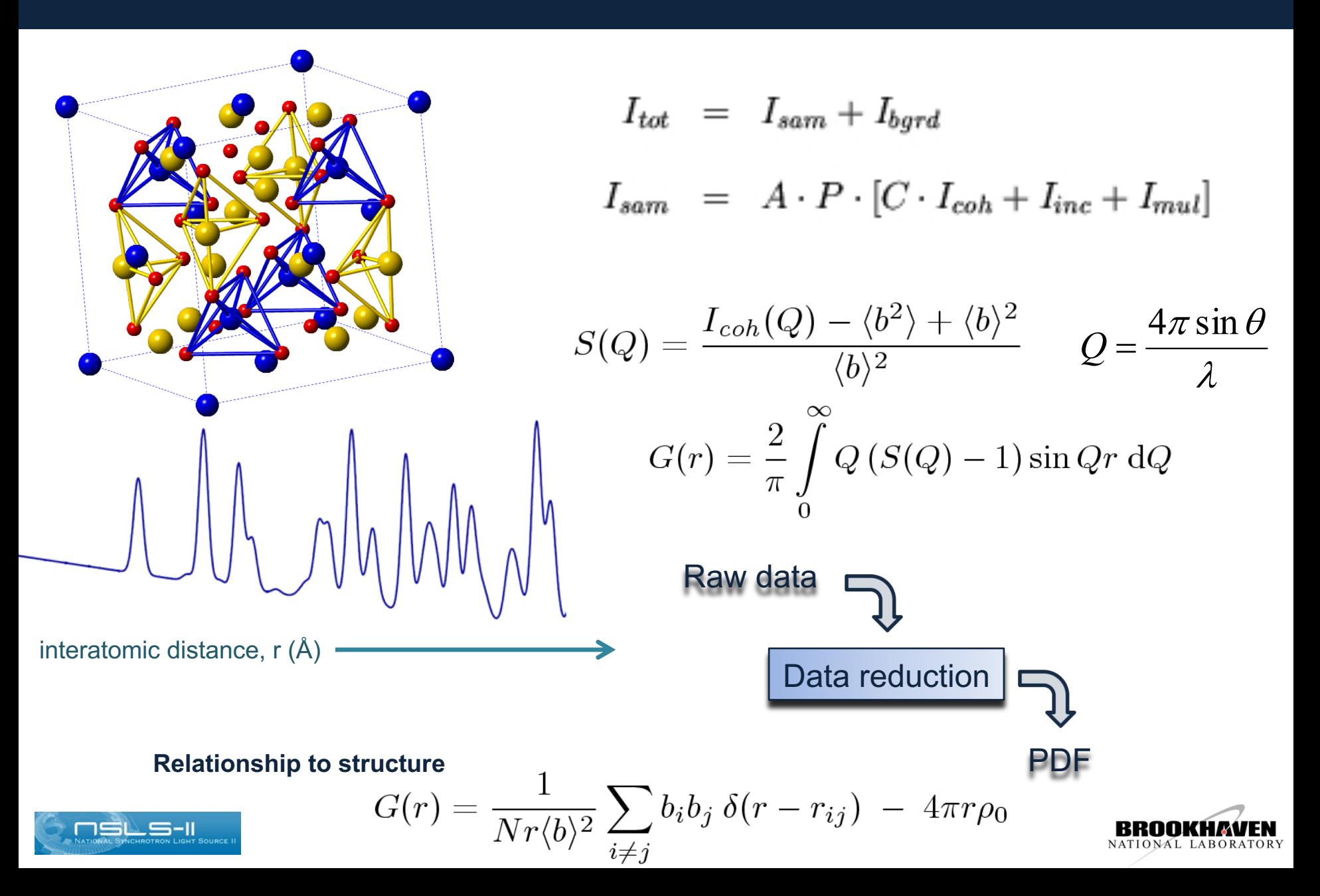

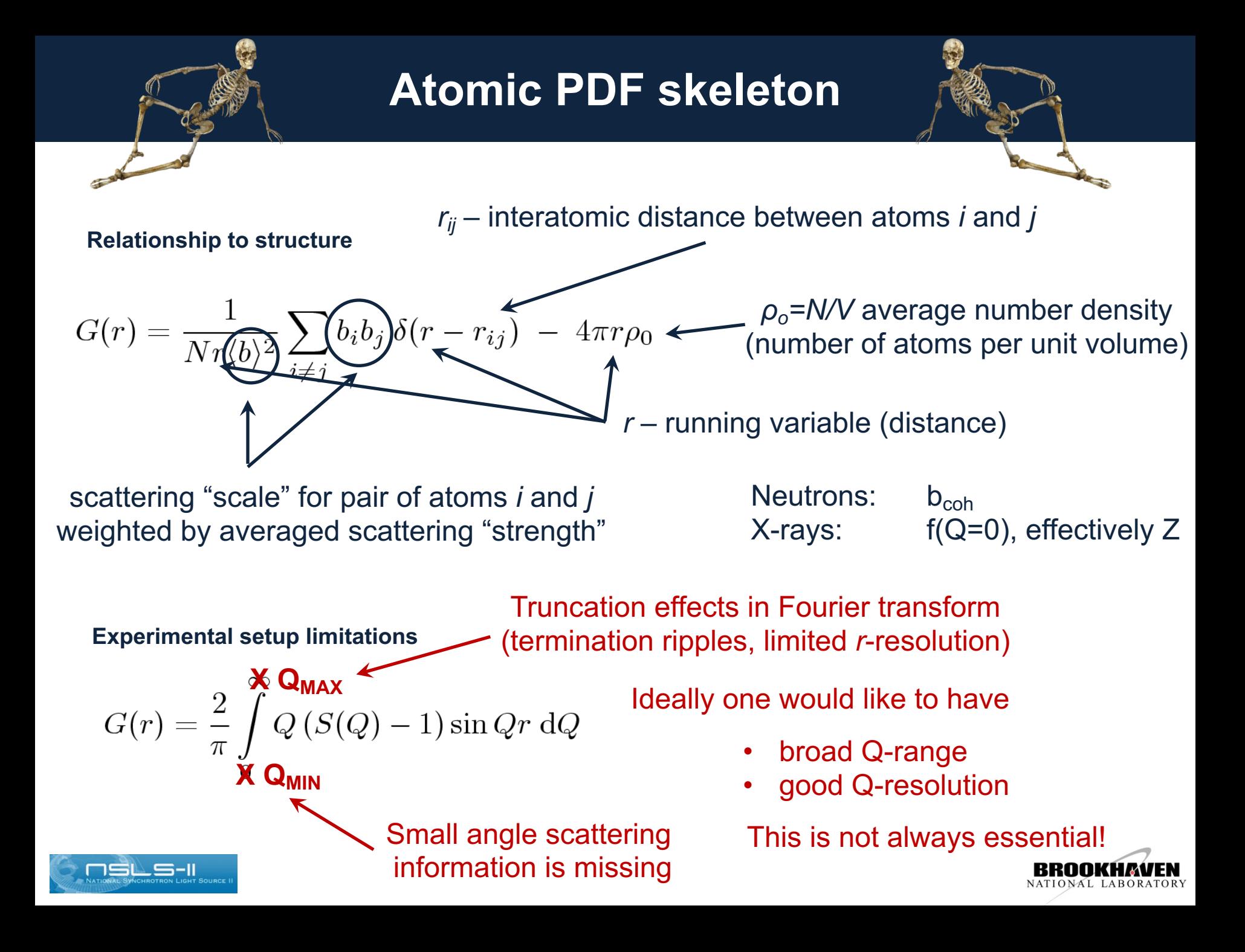

#### **PDFgui – awareness of various effects**

#### Some effects that should be accounted for

- Thermal broadening
- Correlated motion of nearest neighbours
- Finite  $Q_{MAX}$  (truncation)
- Limited Q-space resolution
- Particle size

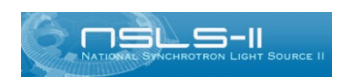

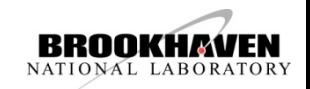

### **PDF: effect of thermal broadening**

Effect of thermal motion  $\mathbf{U}_{\text{iso}}$  on PDF (thermal displacement parameters)  $F(Q) = \frac{1}{N(f)^2} \sum_{i \neq j} f_j^* f_i \exp(-\frac{1}{2}\sigma_{ij}^2 Q^2) \frac{\sin(Qr_{ij})}{r_{ij}}$  $\frac{6}{4}$ S G  $(\mathtt{A}^{-2})$  $\frac{5}{10}$ 100  $\circ$ 80  $10\,$ 2 6 8 4 G  $(\mbox{A}^{-2})$  $(A)$ 80 r  $\frac{1}{4}$  $\mathcal{S}$  $\circ$  $-80$  $\ddot{40}$ 20  $40\,$ 60 80 100 120 140  $\mathbf{r}(\mathbf{A})$ VAL LABORATORY

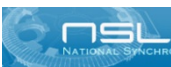

#### **PDF: effect of correlated atomic motion**

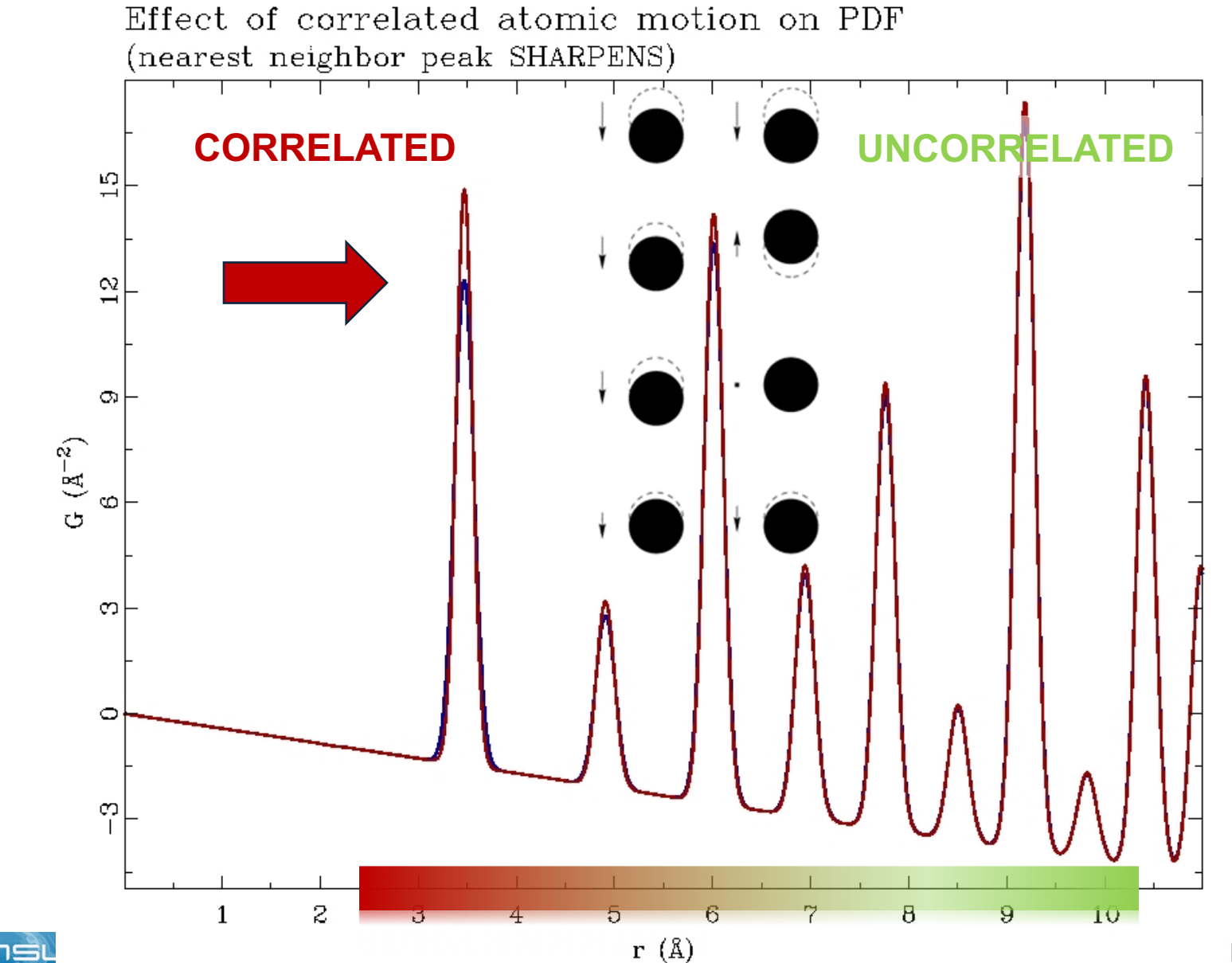

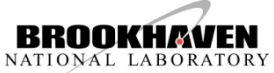

#### **PDF: effect of correlated atomic motion**

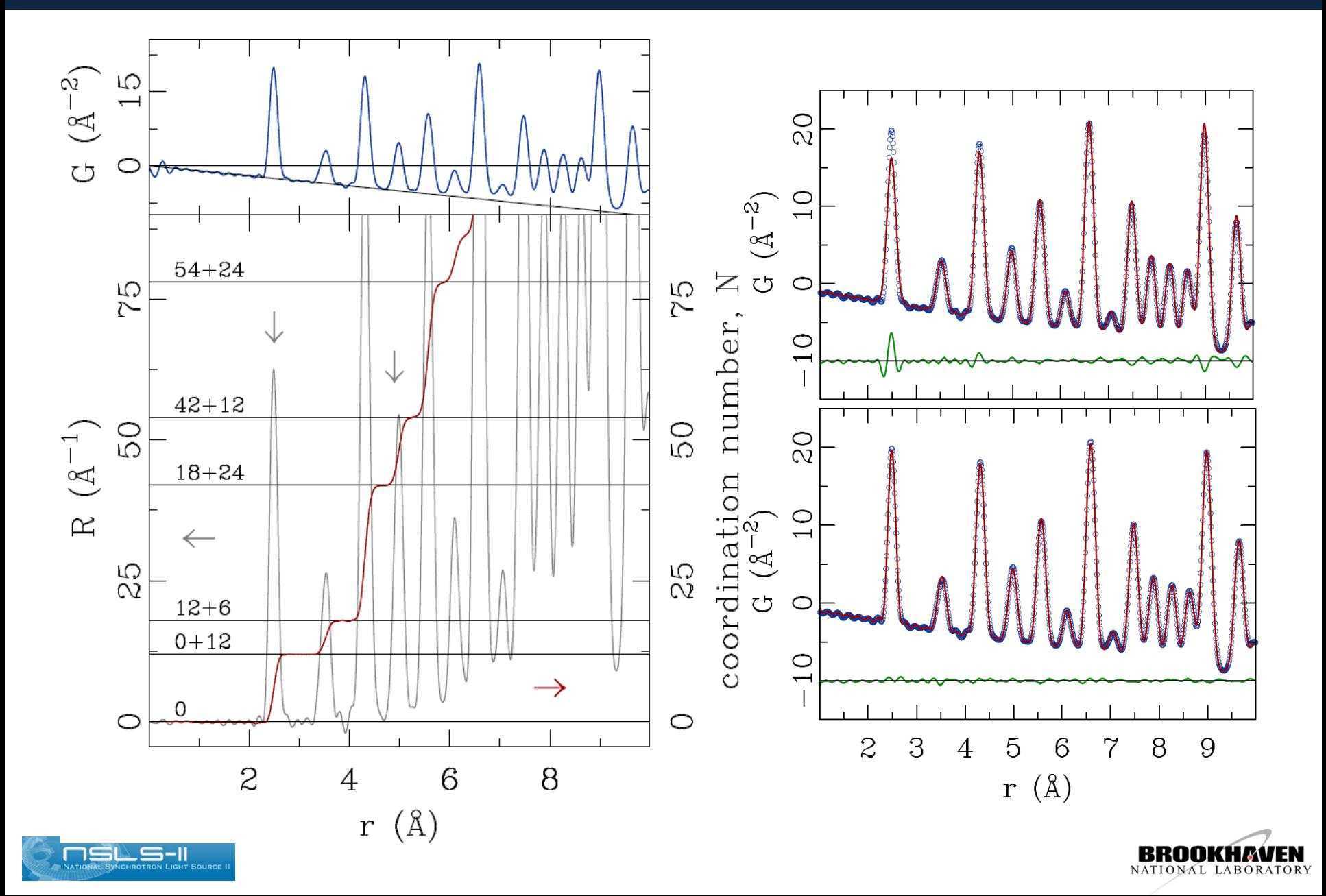

#### **PDF: correlated atomic motion outlaws**

Weak effects (e.g. PbTe)

#### break the rule

Strong effects (e.g. in CeCoIn $_5$ )

difficult to model

 $\overline{2}$ 

NATIONAL LABORATORY

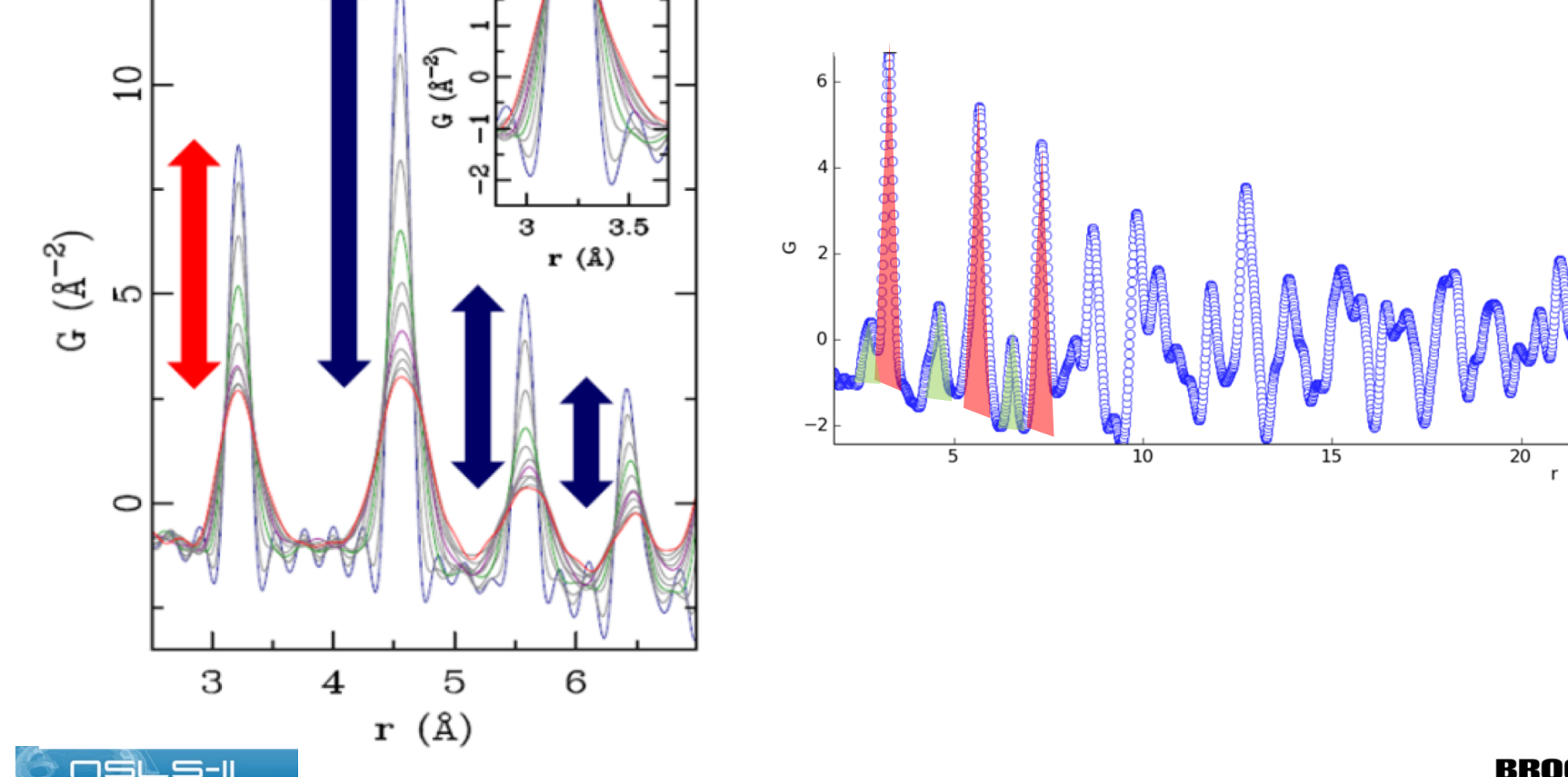

# **PDF: effect of finite Q<sub>max</sub> (truncation)**

# *Effects from finite Q-range*

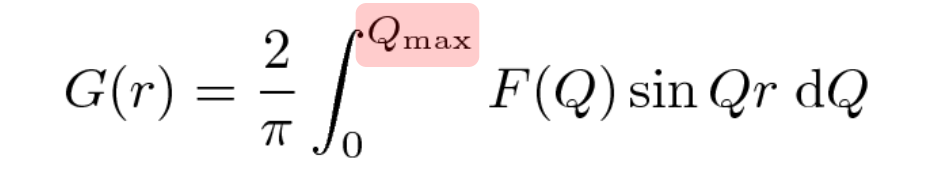

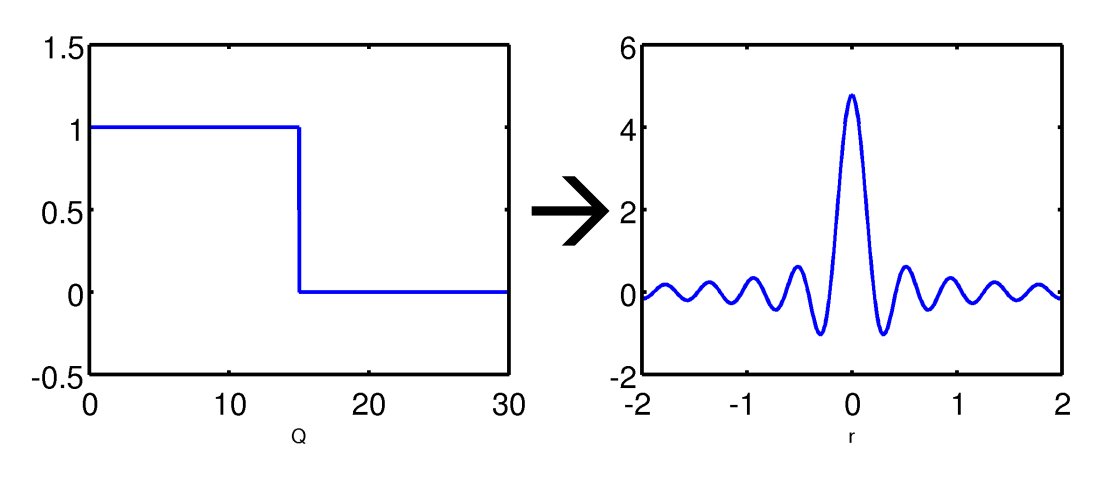

- $i$ deal  $F(Q)$  is multiplied by a step function
- G(r) gets convoluted with a sinc function  $\sin(c/r) = \sin(Q_{\text{max}} r) / r \rightarrow$ *r-*resolution ≈ π/*Q*max
- good *r*-resolution of G requires large Q<sub>max</sub>  $Q = 4\pi \sin \theta / \lambda \rightarrow$  best results with TOF neutrons or high-energy x-rays

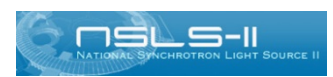

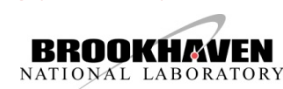

### **PDF: effect of the Q-space resolution**

Effect of limited Q-resolution on PDF data

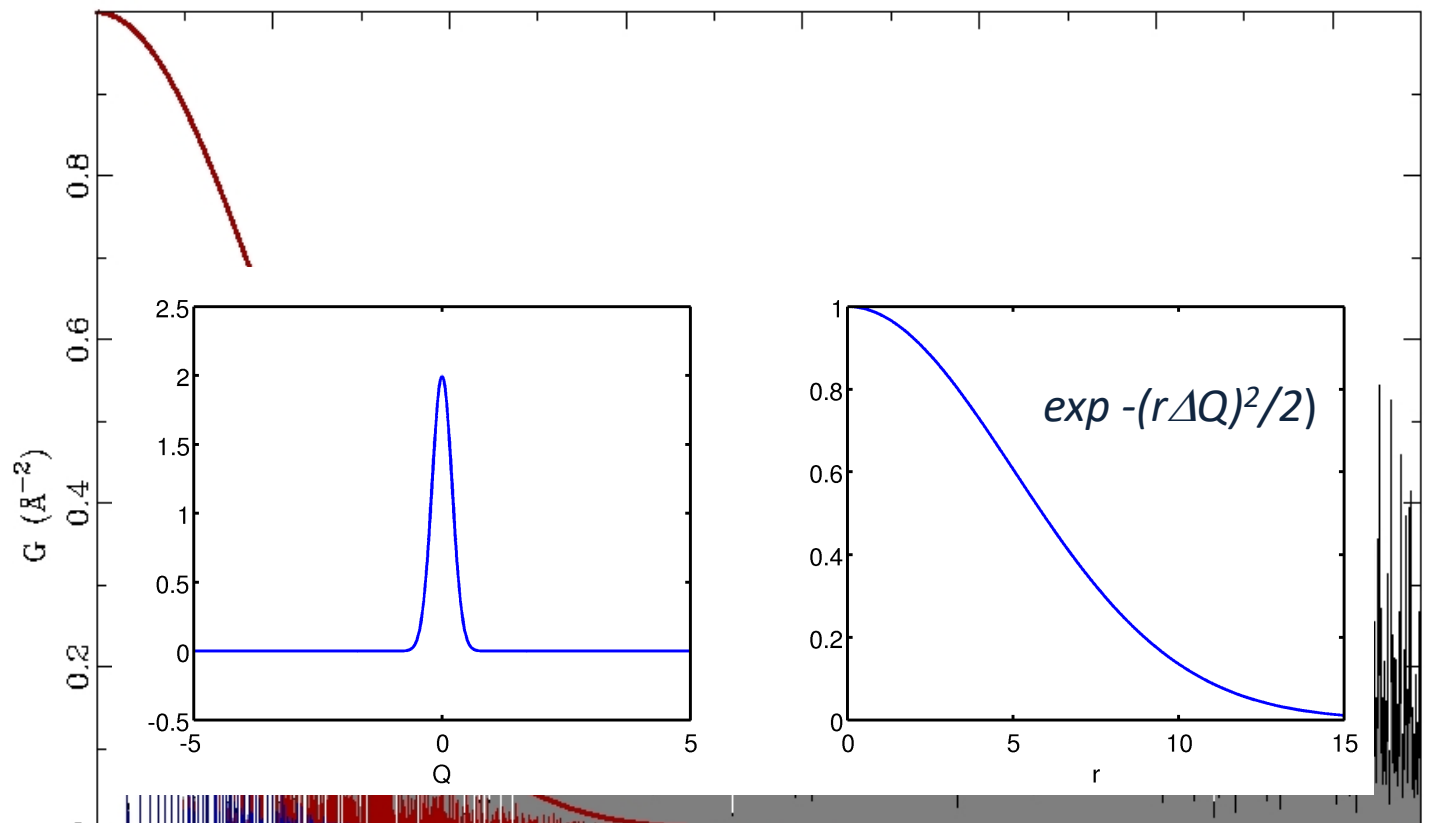

- ideal  $F(Q)$  is convoluted by Gaussian to simulate finite  $Q$  resolution
- *G(r)* gets multiplied by real-space Gaussian with reciprocal width
- For *G(r)* to have good *r-*range high resolution in *Q* is required

*Q-resolution defines PDF "field of view"*

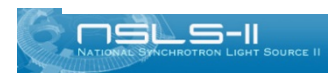

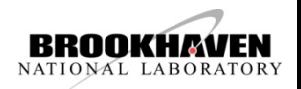

#### **PDF: effect of the Q-space resolution**

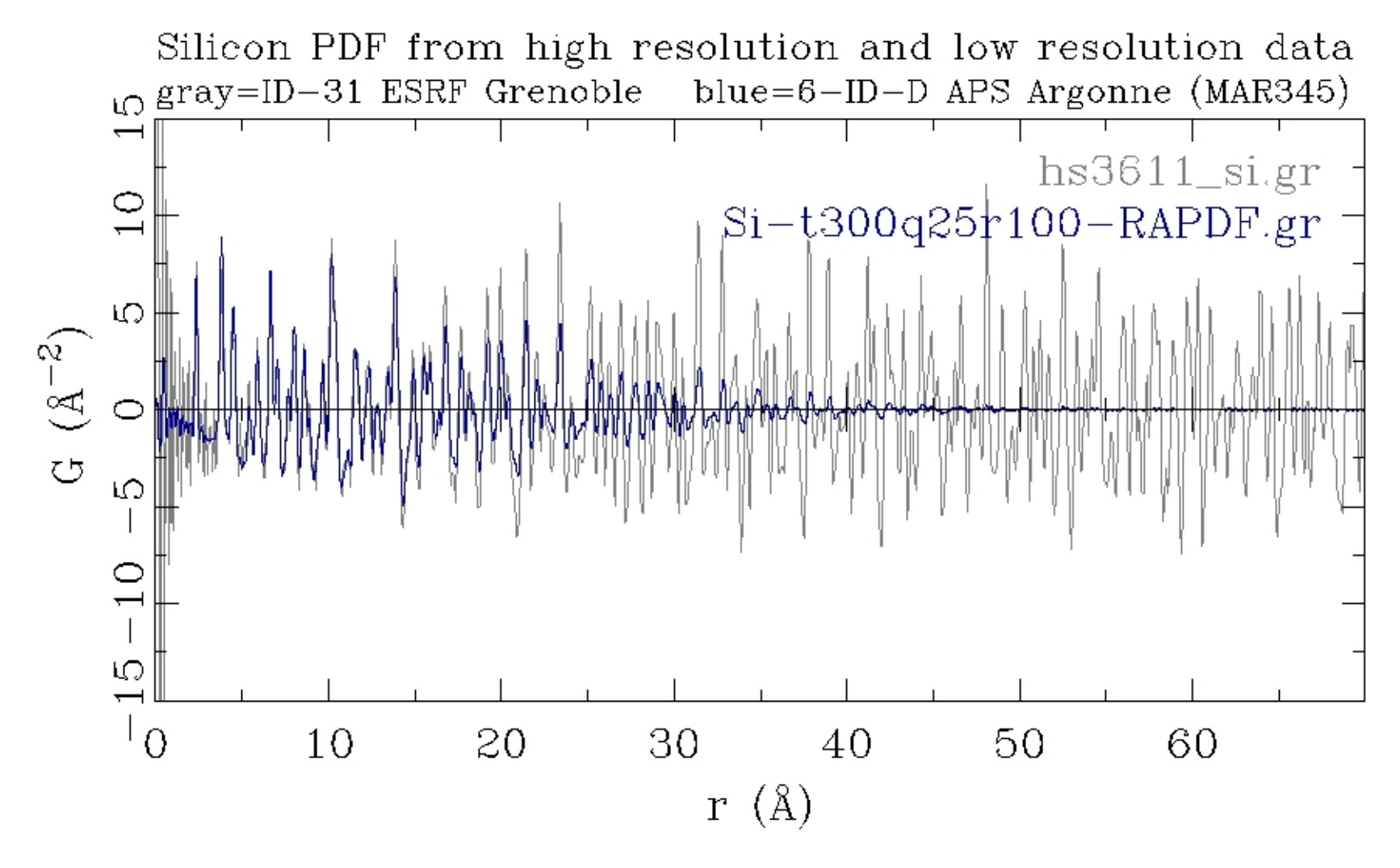

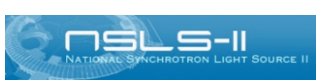

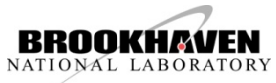

#### **PDF: effect of the finite particle size – nano vs bulk**

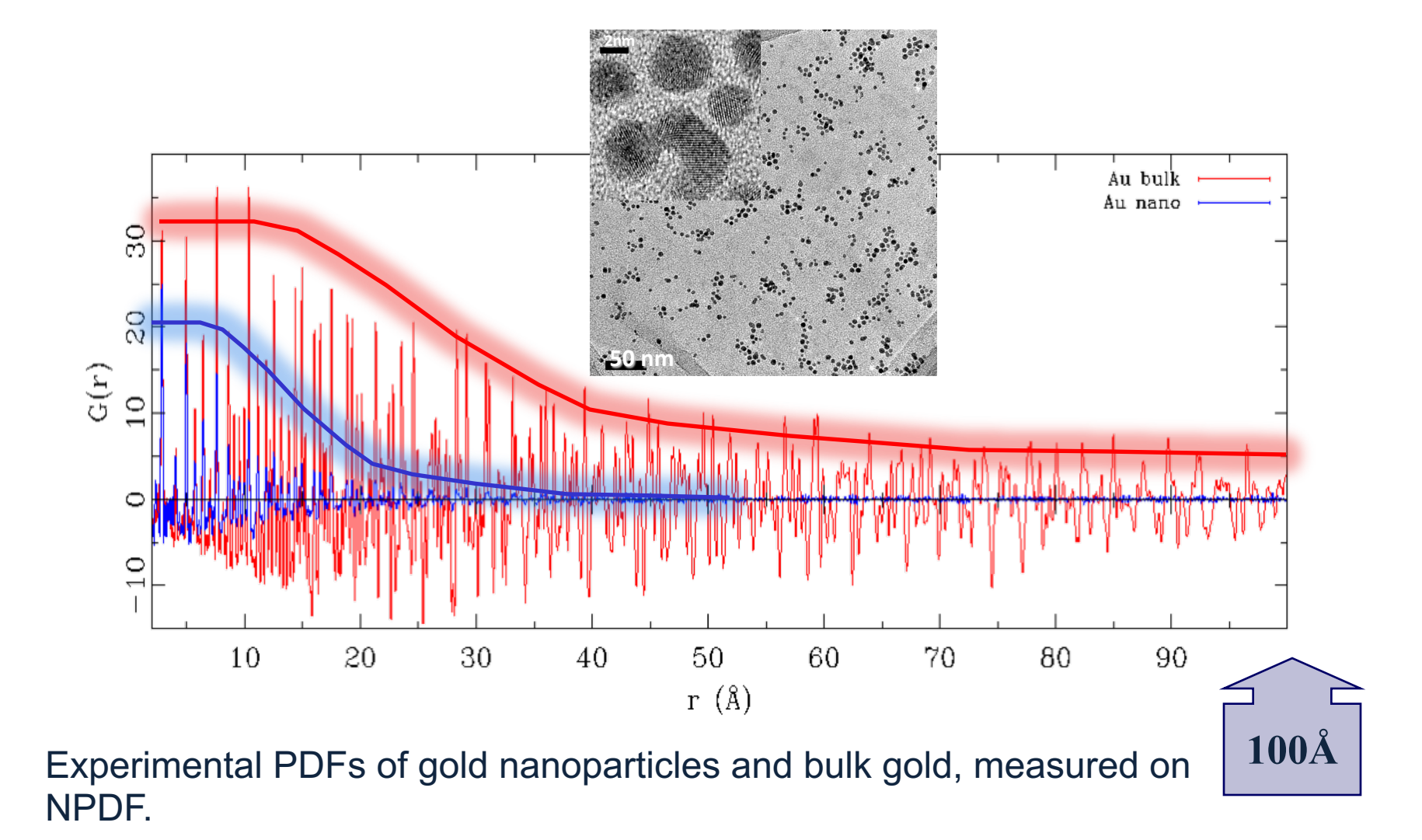

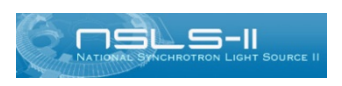

K.L. Page *et al*., *Chem. Phys. Lett.* **393**, 385 (2004).

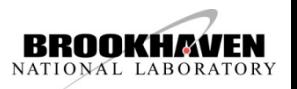

Now that you have collected your X-ray or neutron data and reduced it to PDF, what is the next step?

- It's time to harvest the information from PDF data, of course!
- Which approach to use depends on the problem at hand
- Good starting point (always) is to observe the PDF data in a model independent way, followed by modelling using the available tools, some of which are presented in this school
- Data inspection could provide valuable clues that would help modelling efforts/strategies tremendously at times

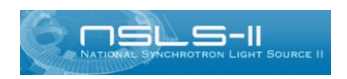

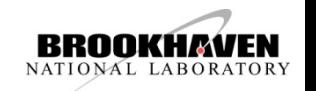

#### **PDF data modeling**

#### **Small Models: Least Squares Refinement**

Up to several hundreds of atoms 'Rietveld'-type parameters: *lattice parameters, atomic positions, displacement parameters, etc.*

Refinements as function of *r*-range

#### **Large Model: Reverse Monte Carlo**

20000 + atoms Fit X-ray and neutron *F(Q), G(r) ,* Bragg profile Constraints utilized Static 3-D model of the structure (a snap-shot)

#### **Multi-level /Complex Modeling**

Refine higher level parameters (not each atom) Example nanoparticle: *diameter, layer spacing, stacking fault probability* Choose minimization scheme

#### **Emerging:** *ab initio* **and force-field based approaches**

Density Functional Theory Molecular Dynamics

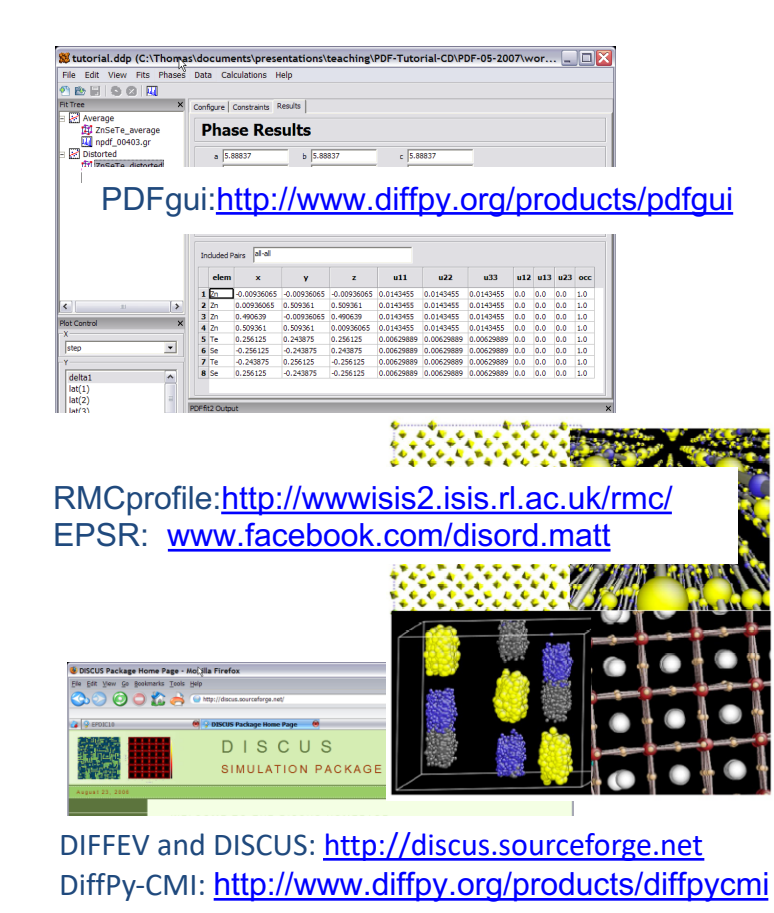

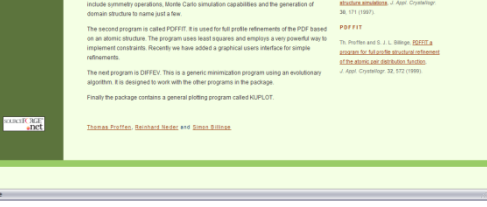

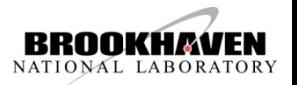

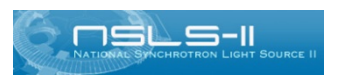

### **"Small Box" software comparison**

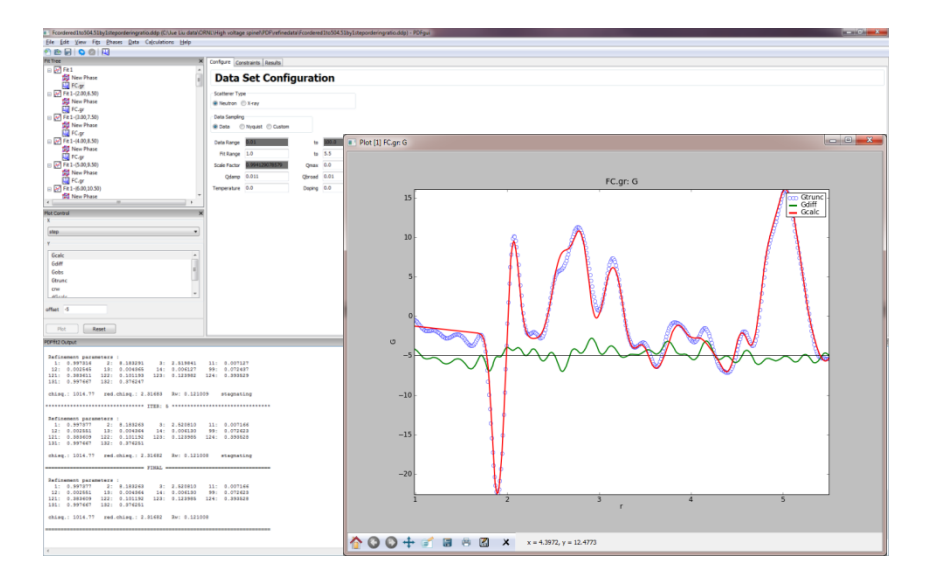

#### **TOPAS PDF**

- Commercial
- Steeper learning curve
- Have to write your own macro
- + Super Fast
- + Easy manipulation of fitting parameters and plotting
- + Can easily customize output functions

http://www.topas-academic.net

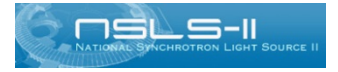

slide courtesy Katharine Page

#### **PDFgui** http://www.diffpy.org/

- Slow refinement, e.g. for high-*r*
- Cumbersome outputs
- + Open Source and Free
- + GUI is Simple and User-friendly

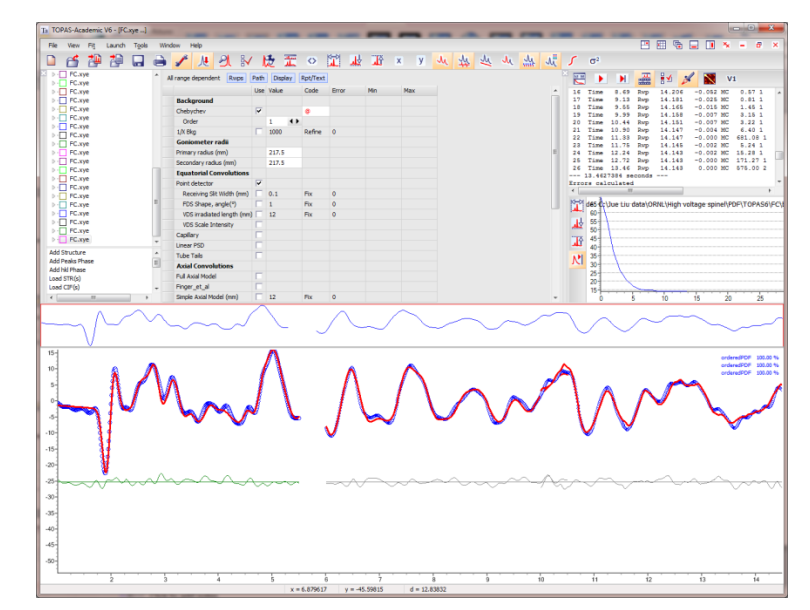

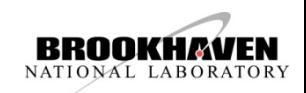

#### **Small box PDF modeling approach**

- Small box: assumption of periodic boundary conditions (P1)
- Relatively small number of atoms (up to several hundred)

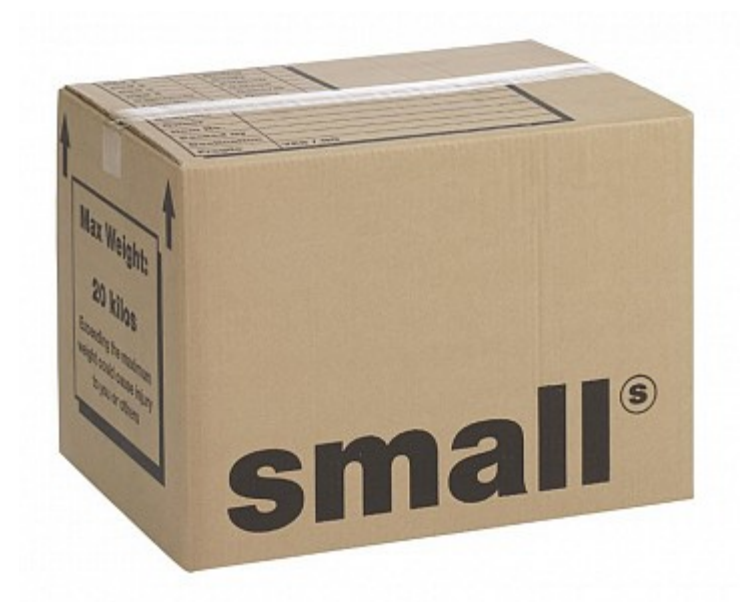

- Built-in symmetry constraints with symmetry equal or usually lower than the average crystal symmetry
- Involves least squares refinement over selected *r*-range (typically up to a few unit cells, translational symmetry not necessarily important as the box size mostly provides "metrics")

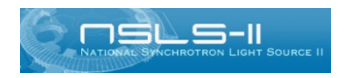

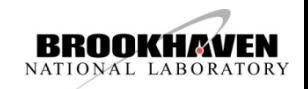

#### **Thigs needed …**

- PDF **data** (*sample***.gr** files) and associated information such as  $Q_{max}$ used, range of data, type of radiation, sample chemistry, ....
- In **small box modelling** approach, one typically starts from **a refinement** of a known/suspect structure, (thus reducing the volume of the parameter space as much as possible)
	- High-*r* region ~average structure
	- Low-*r* region ~local structure

(biased view with bulk materials in mind)

#### • **Starting structure information**

could matter

- space group and lattice parameters
- fractional coordinates (asymmetric unit cell) & occupancies
- having site-multiplicities handy may be helpful for crosschecking (e.g. PDFgui works with symmetrized cells)
- Having an origin choice handy, if multiple are available,

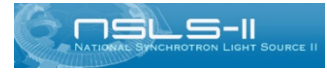

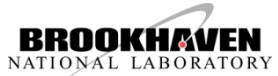

#### **PDF modeling**

• PDF is simulated from a known structure model

$$
G_{calc}(r) = \frac{1}{N r \langle b \rangle^2} \sum_{i \neq j} b_i b_j \; \frac{1}{\sqrt{2 \pi} \sigma_{ij}} \exp \left[ - \frac{(r-r_{ij})^2}{2 \sigma_{ij}^2} \right] \; - \; 4 \pi r \rho_0
$$

- structure model is parameterized by a set of parameters *pi*
- residuum  $R_w$  difference between observed and simulated PDF

$$
R_w(p_1,p_2,\ldots)=\sqrt{\frac{\sum_n \left[G_{obs}(r_n)-G_{calc}(r_n)\right]^2}{\sum_n G_{obs}^2(r_n)}}
$$

- least-squares refinement of *pi* to minimize *Rw*
- Effects from setup (such as finite Q-resolution) or sample (correlated NNmotion) accounted for

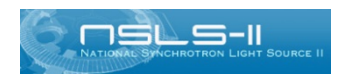

$$
B(r) = e^{-\frac{(rQ_{damp})^2}{2}} \qquad \qquad \sigma_{ij} = \sigma'_{ij} \sqrt{1 - \frac{\delta_1}{r_{ij}} - \frac{\delta_2}{r_{ij}^2} + Q_{broad}^2 r_{ij}^2}
$$

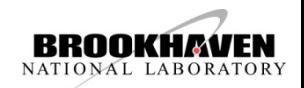

### **PDFgui overview**

- PDFgui is a graphical interface built on the PDFfit2 engine, which is a program as well as a library for real-space refinement of crystal structures based on the atomic pair distribution function (PDF) method.
- PDFgui organizes fits and simplifies many data analysis tasks, such as configuring and plotting multiple fits, adding functionality to script driven PDFfit2.
- PDFfit2 is capable of fitting a theoretical three dimensional structure to atomic pair distribution function data and is well suited for nanoscale investigations.
- The fit system accounts for lattice constants, atomic positions and anisotropic atomic displacement parameters, correlated atomic motion, as well as various experimental factors that may affect the data.
- The atomic positions and thermal coefficients can be constrained to follow symmetry requirements of an arbitrary space group. Limited restraints supported.
- The PDFfit2 engine is written in C++ and accessible via Python, and can also be prompt operated.

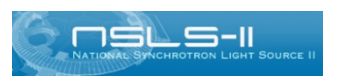

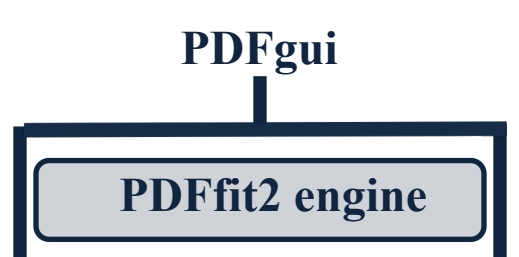

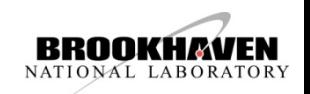

# **PDFgui overview**

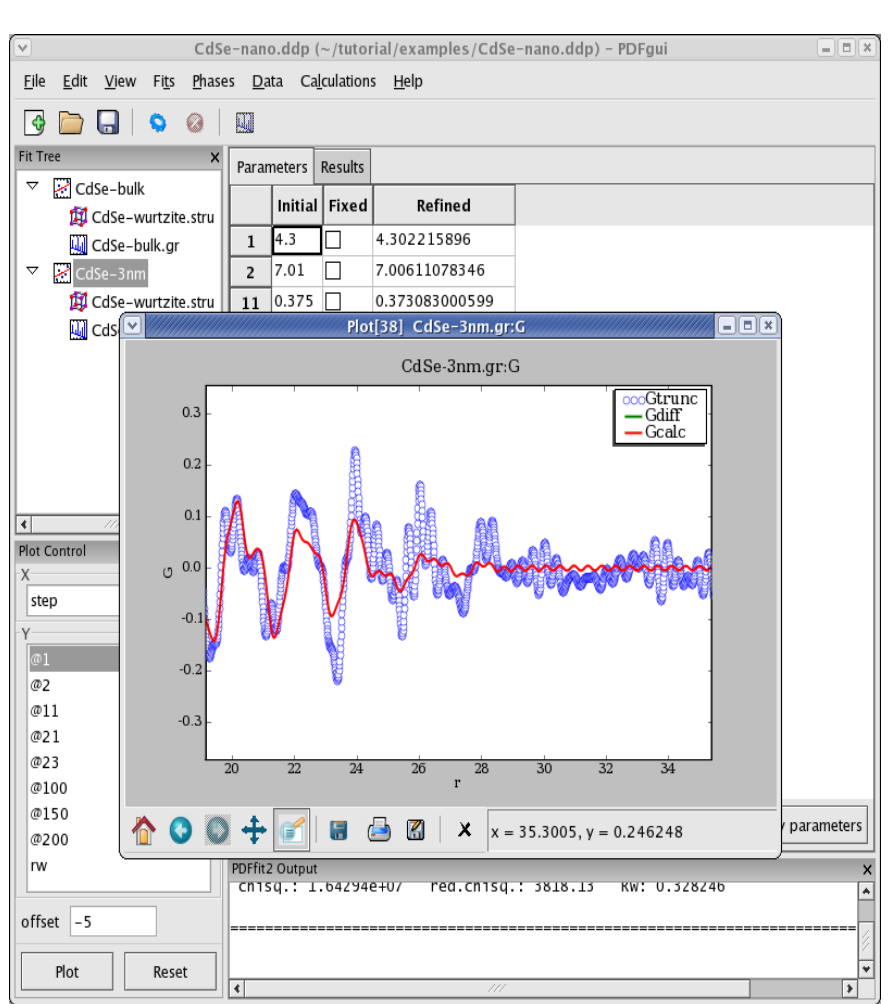

# *PDFgui*

- GUI interface to PDFfit2 is user friendly modelling environment that **can be used for quick simulations (useful for experiment planning and sensitivity tests)**
- can **organize** multiple related fits in a single project file (.ddp file) easily shareable with colleagues
- powerful **visualization facilities**
	- live plotting of refined PDF profiles
	- parametric plots of variables from multiple fits
	- 3D structure visualization (optional)
- **structure model manipulation**
	- supports xyz, PDF, CIF and PDFfit formats
	- supercell expansion
	- expansion of asymmetric unit
	- generation of symmetry constraints for coordinates and atomic displacement factors, ADPs ("thermals")
- wizards for T-series, doping-series, r-series (smart extraction of meta-data from files)

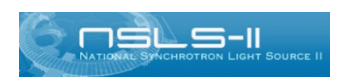

**Easy set up for "on the fly" refinements of incoming data helps making experimental decisions** 

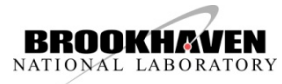

#### • **PDFgui parameters associated with DATASET**

fixed in refinement

*Qdamp* refined for calibrant

refined 15L S-II

Fit range (r<sub>MIN</sub>, r<sub>MAX</sub>) user selected refinement *r*-range

*Qmax* upper limit of integration used in Fourier transform fixed in refinement defines r-space resolution, predetermined

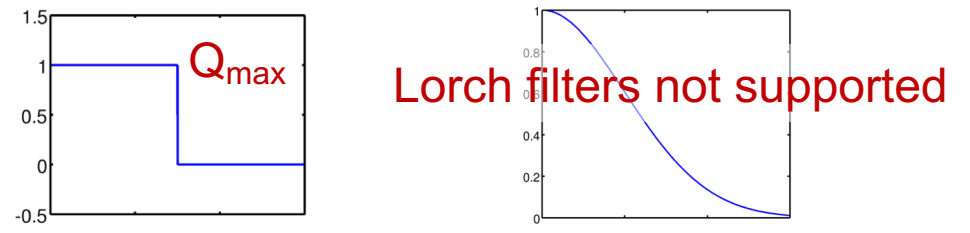

fixed for sample **Gaussian dampening (due to limited Q-resolution)** 

*Q<sub>broad</sub>* Electronic High-*r* peak broadening (due to increased refined refined for calibrant intensity noise at high Q and other sources, only fixed for sample significant  $r_{MAX}$  is large

dscale dscale scale factor associated with dataset

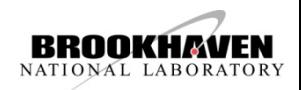

#### • **PDFgui parameters associated with PHASE**

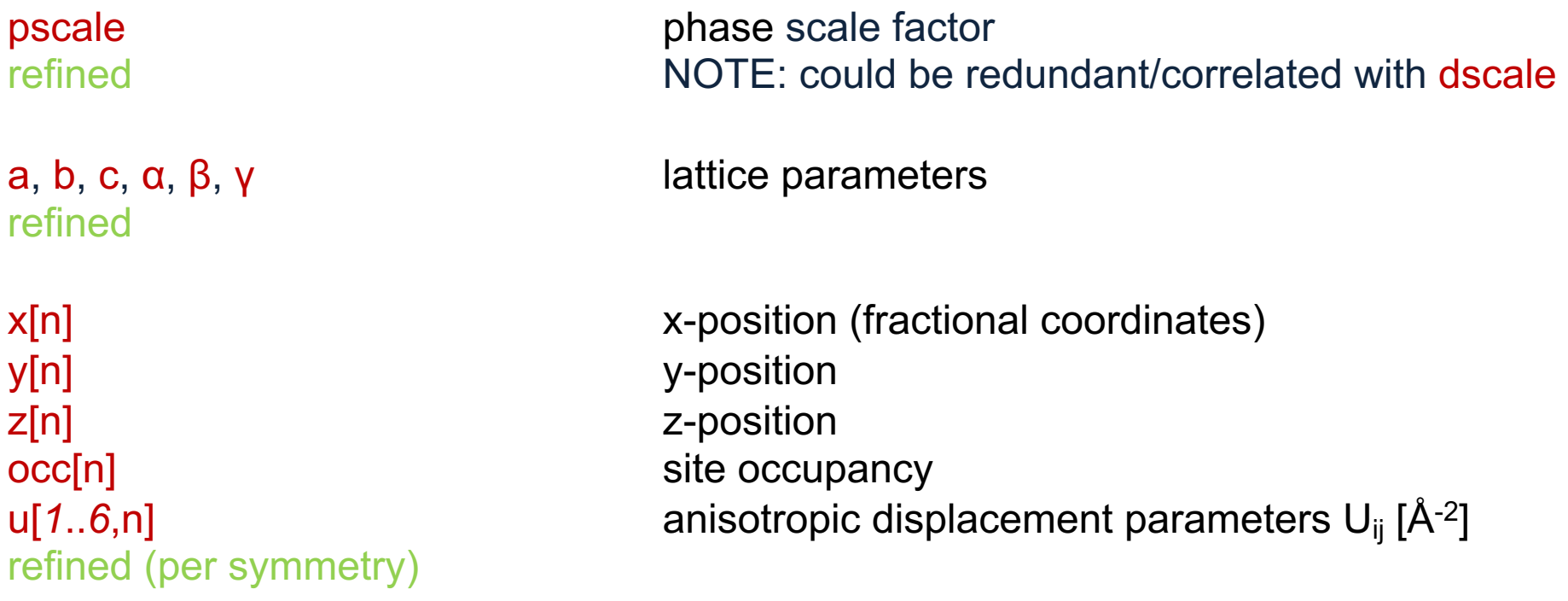

NOTE: Refinement parameters can be correlated, particularly when a model is refined over a narrow r-range of data. PDFgui reports on correlations > |0.8|

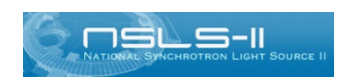

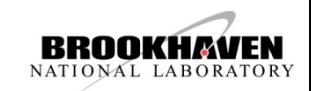

#### • **PDFgui parameters associated with PHASE for correlated atomic motion**

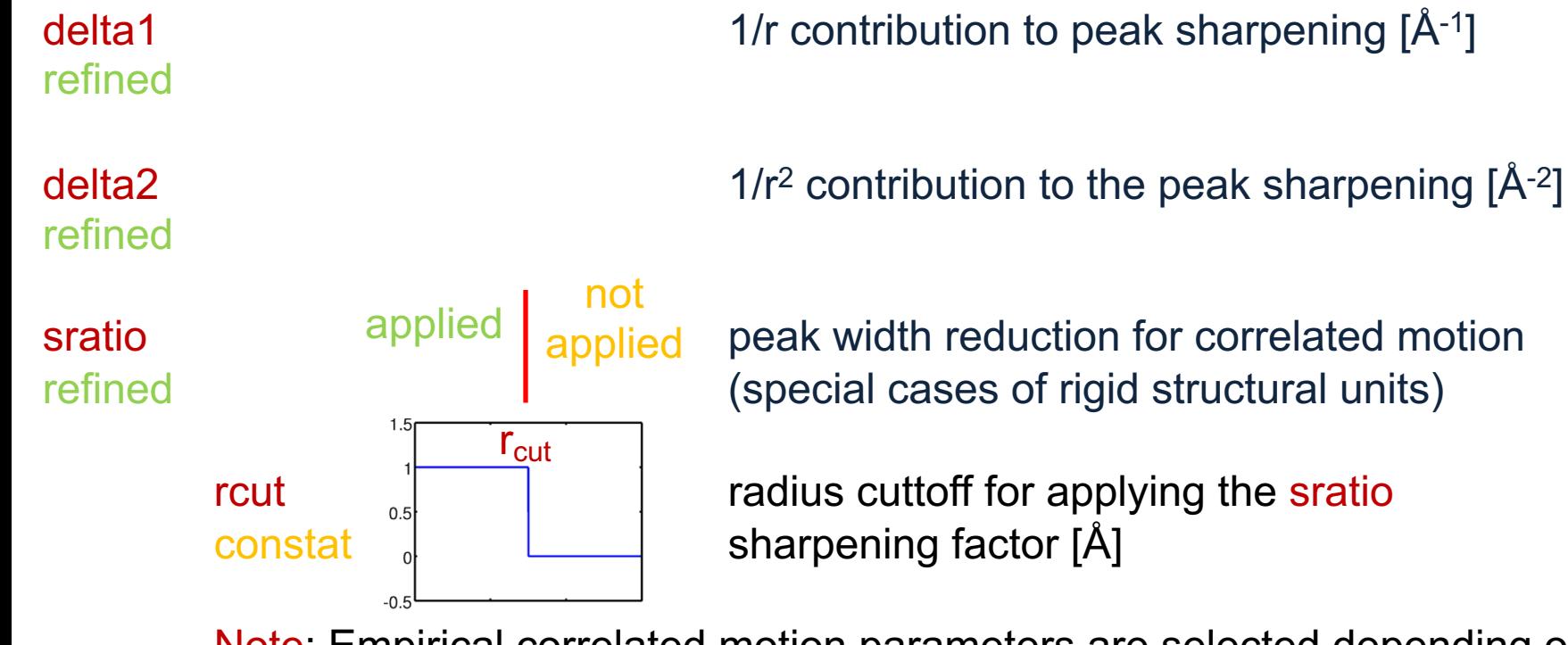

Note: Empirical correlated motion parameters are selected depending on material, they are very strongly correlated and affect other parameters

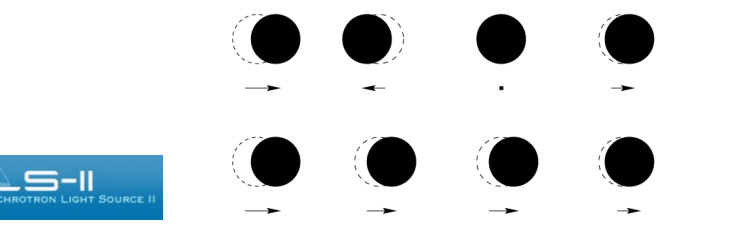

$$
\sigma_{ij} = \sigma'_{ij} \sqrt{1 - \frac{\delta_1}{r_{ij}} - \frac{\delta_2}{r_{ij}^2} + Q_{broad}^2 r_{ij}^2}
$$

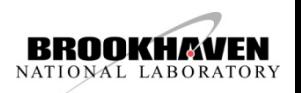

### **PDFgui parameters for nanoparticles**

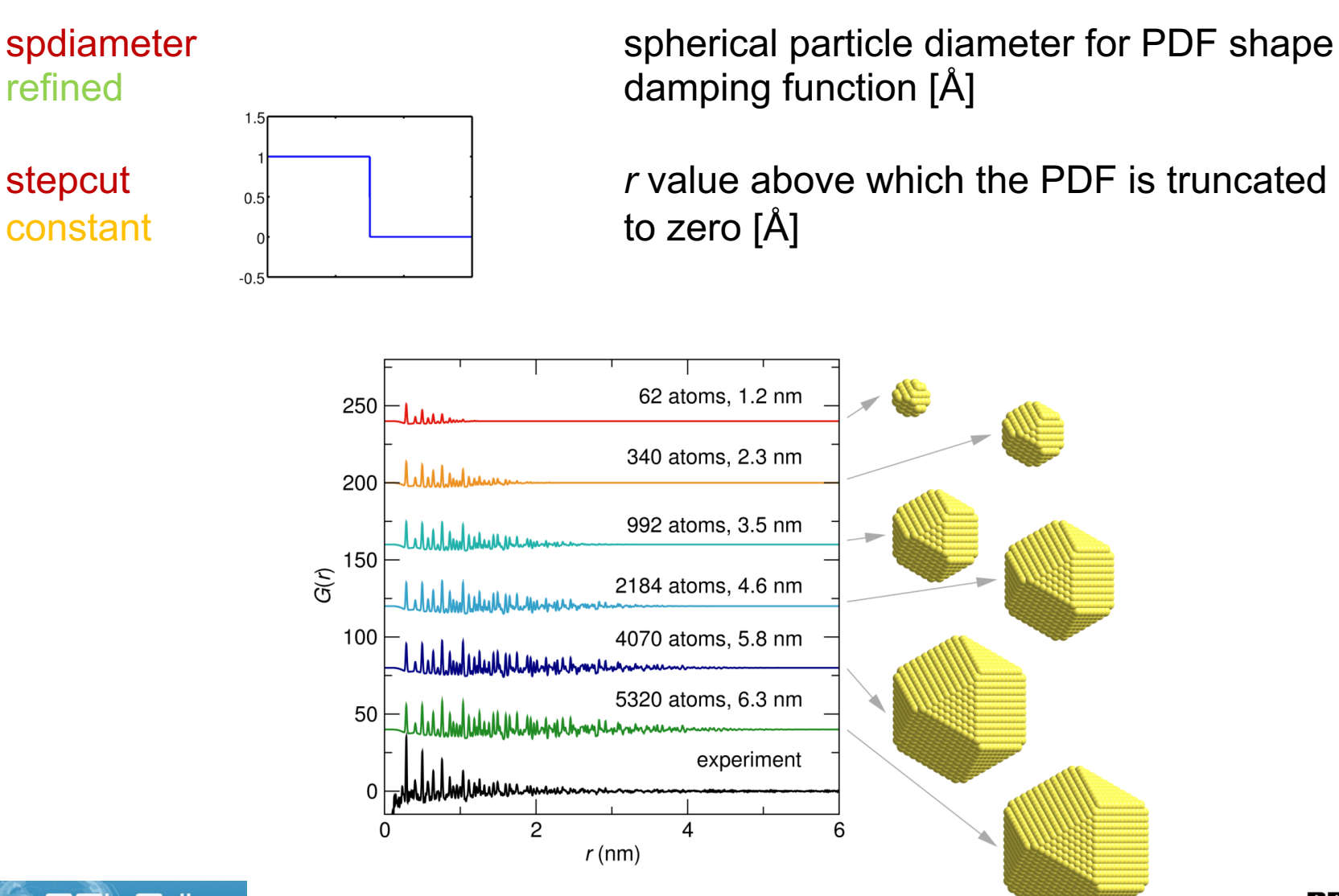

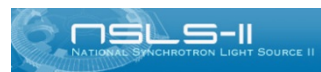

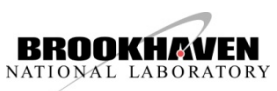

#### • **PDFgui declarations associated with PHASE**

X atom type associated with given site (all sites) declaration e.g. Ni/Ta/Ca (label used to read scattering info from lookup tables of  $b_{\rm coh}$  and Z).

#### • **PDFgui declarations associated with DATASET**

Neutron/X-ray scatterer type declaration (used to determine lookup table)

NOTE: In rare instances one may experience the following In case of X-ray radiation  $Z_x$  is used for element X. If ions present one can change X from original element to a fellow element with adequate electron count.

In case of neutron radiation  $b_{cohX}$  is used for element X. Lookup table contains information per natural isotope abundance. If isotope substitution is present, lookup table has to be modified with adequate *b* specified for a dummy element with made-up alphabetical code that will then be declared in the phase using that alphabetical code.

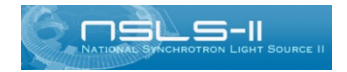

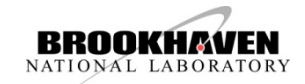

Parameters are assigned using the syntax **@pn**,where **pn** is the parameter number.

For example, @1, @55, @321, etc, numbers do not have to be consecutive.

Variables that are assigned the same parameter number will be described by the same parameter.

Caution should be exercised to avoid unintentional assignment of the same parameter number to incompatible variables (variables of different type)

# **PDFgui: quick start**

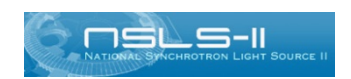

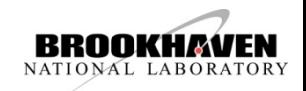

### **PDFgui: Layout**

#### The layout can be somewhat customized to create comfortable work environment

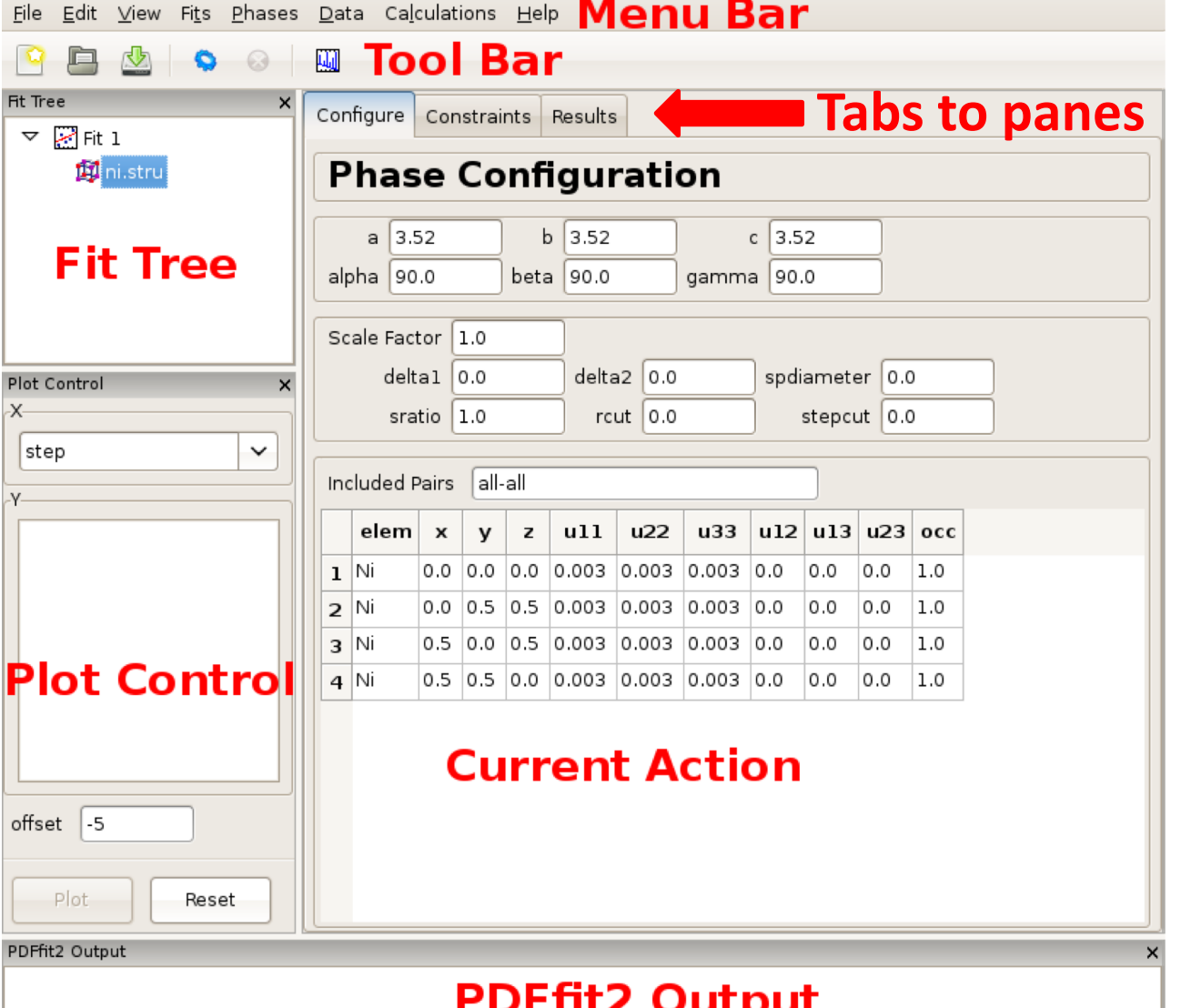

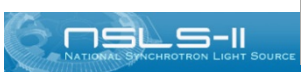

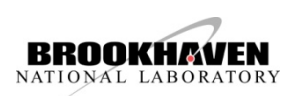

#### Appearance of a PDFgui window after a PDF dataset is loaded.

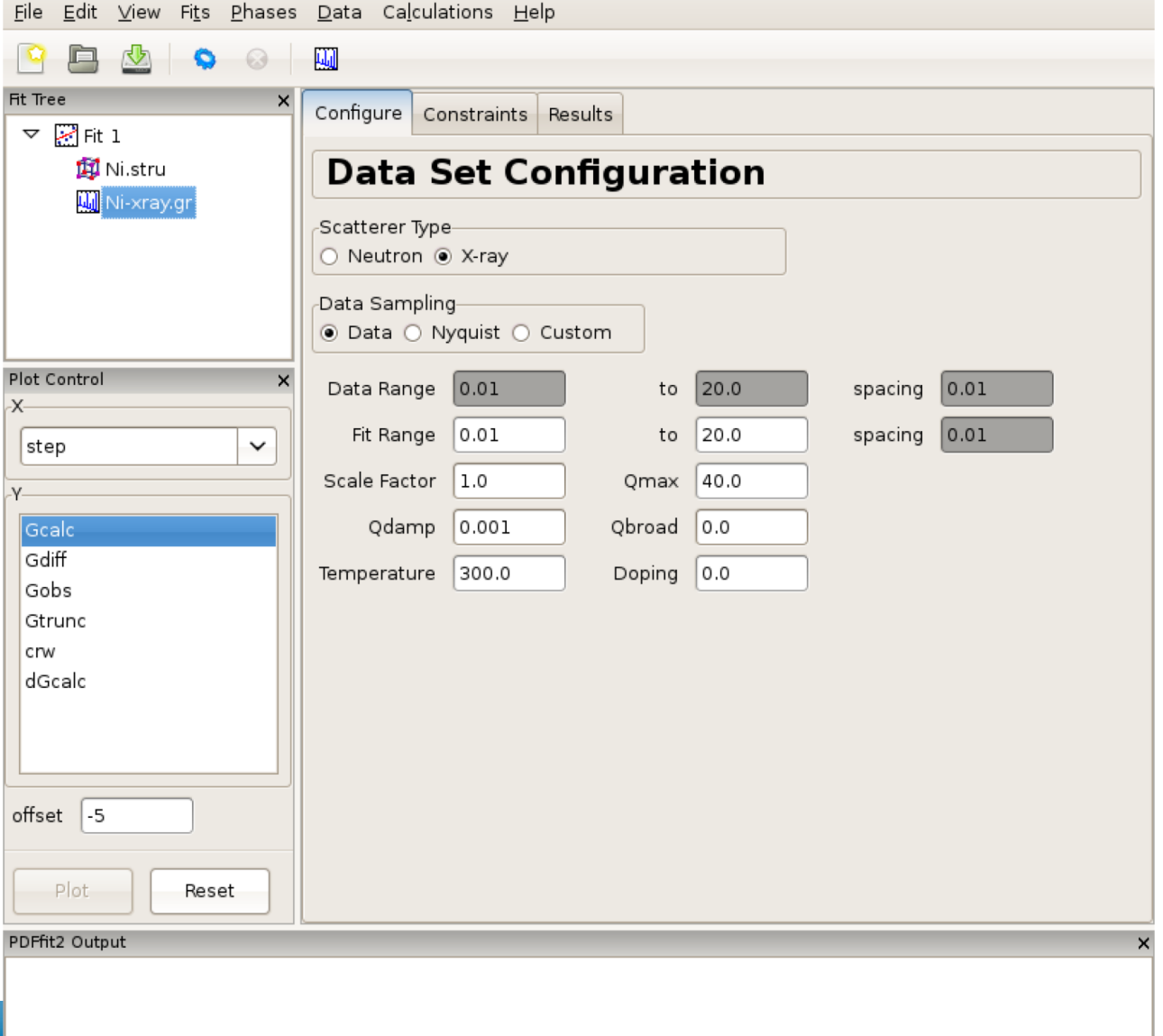

15L S-II

#### Adjusting data set related configuration.

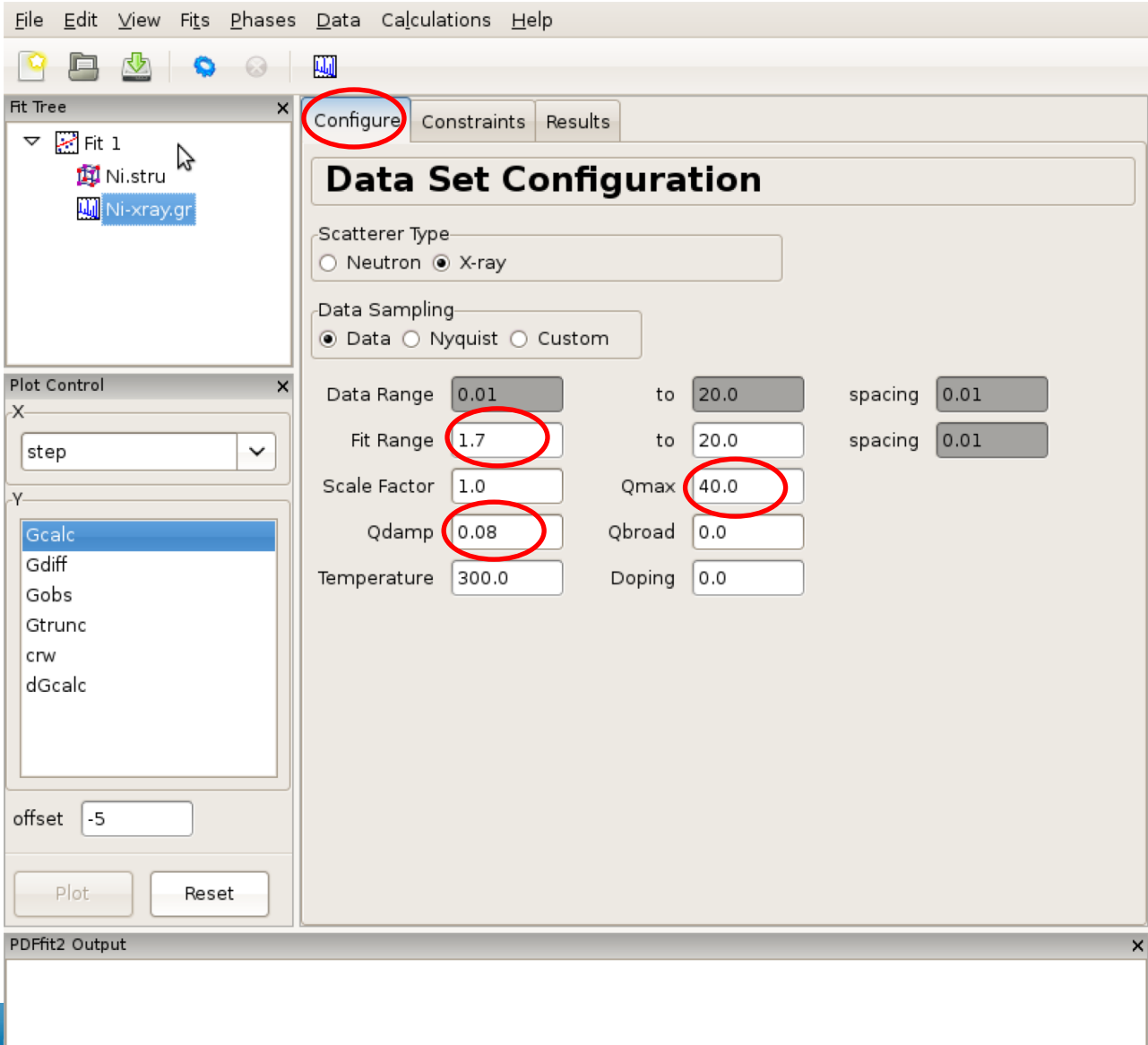

15L S-II

NATIONAL LABORATORY

#### Setting up the refinement parameters and constraints: **experimental parameters**

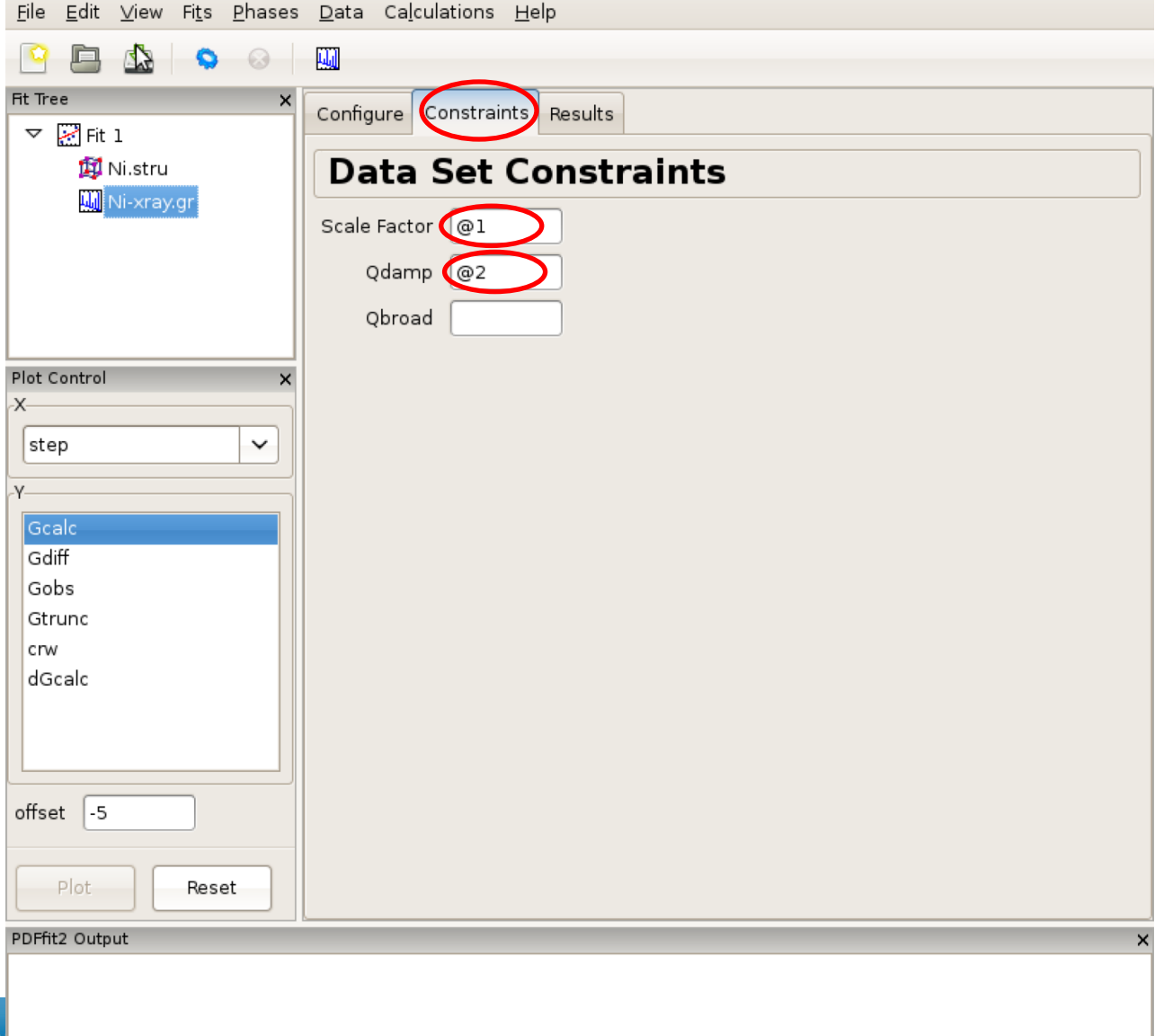

1SL S-II

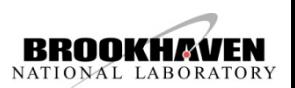

#### Setting up the refinement parameters and constraints: **model structure**

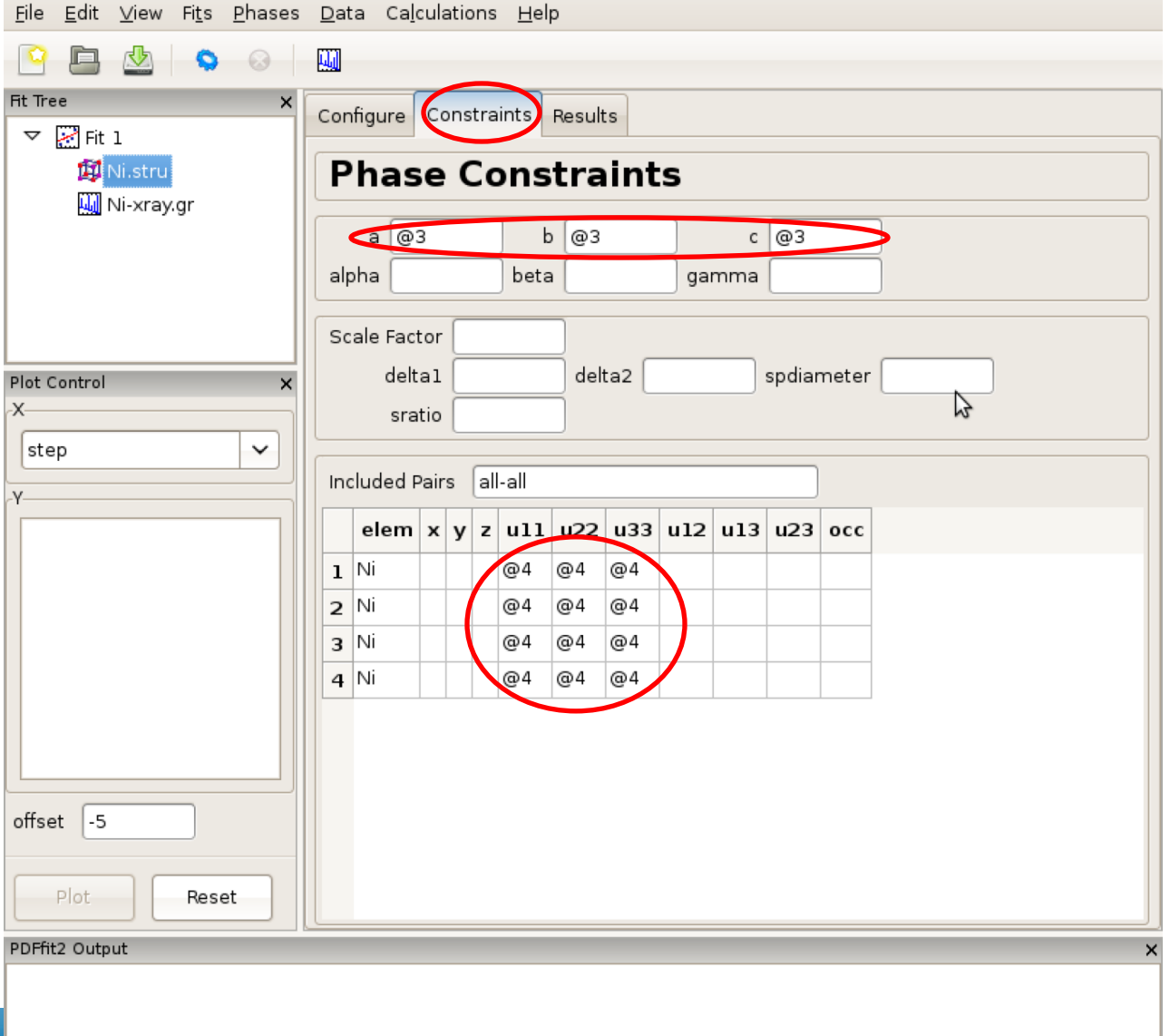

15L S-II

#### Reviewing the fit parameters and conditions

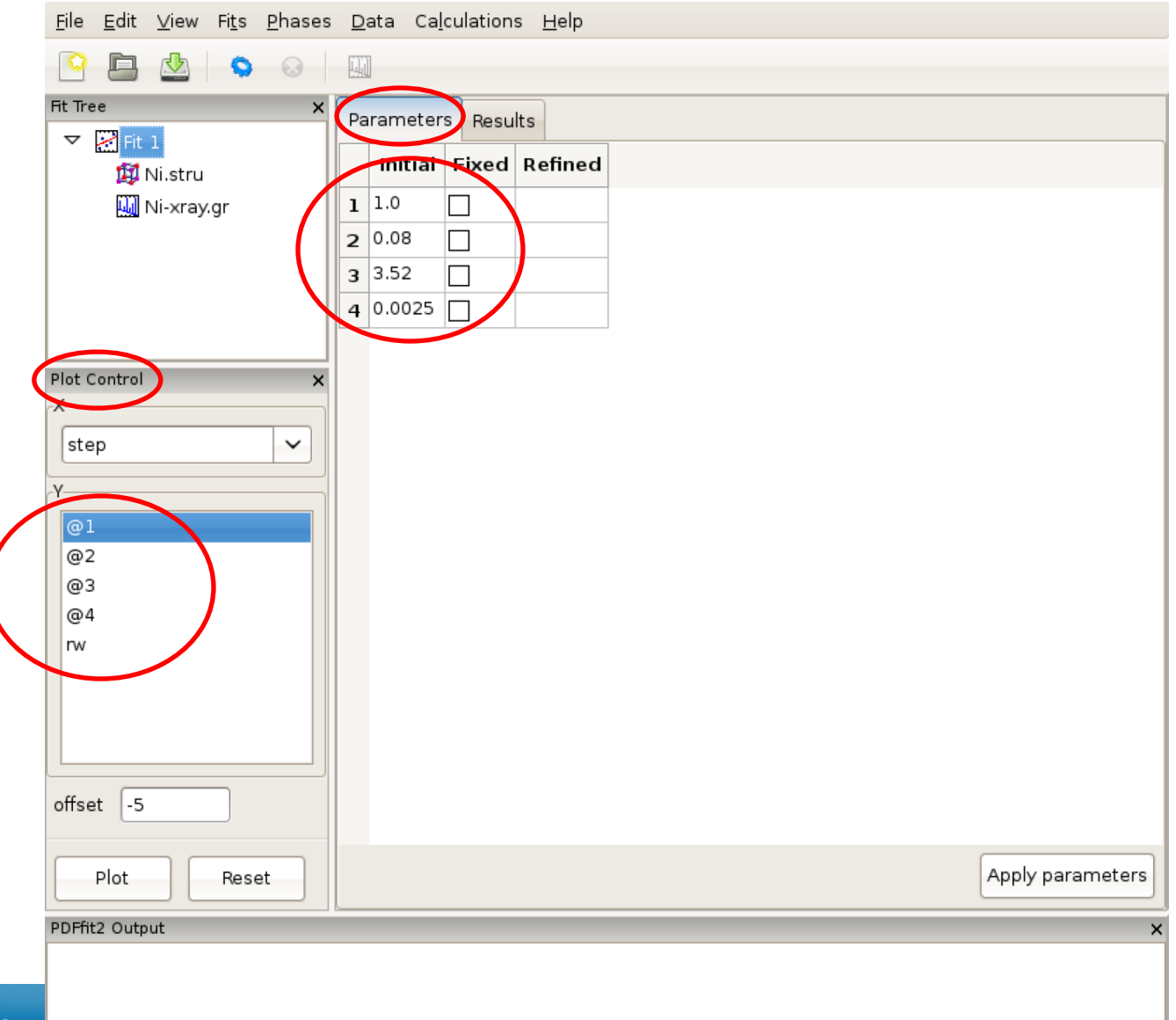

15L S-I

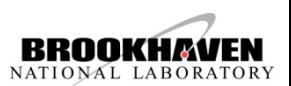

#### The refinement progress is displayed in the PDFfit2 Output panel.

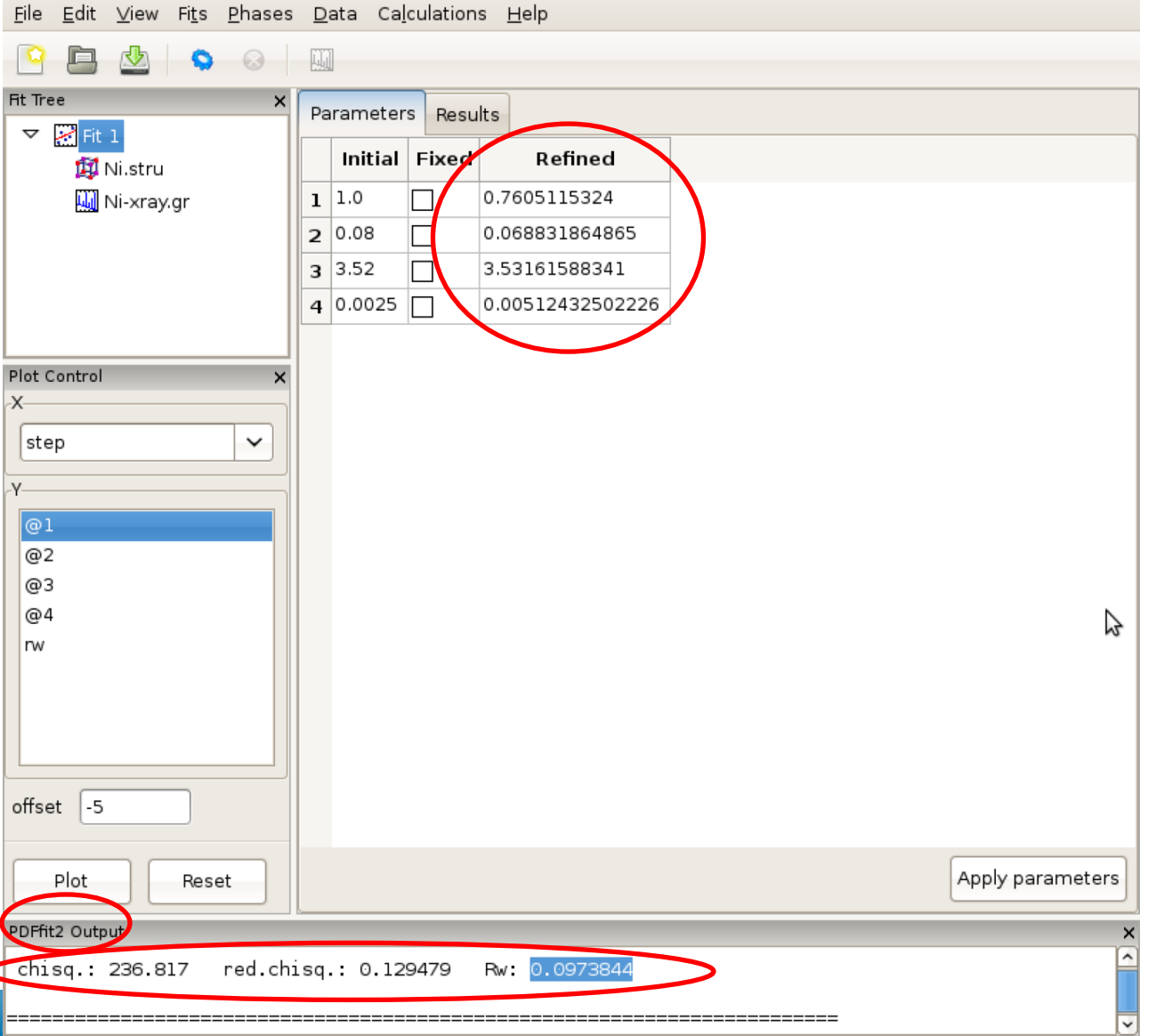

15L S-11

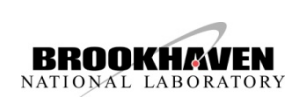

#### Updating the set of initial values of refined parameters.

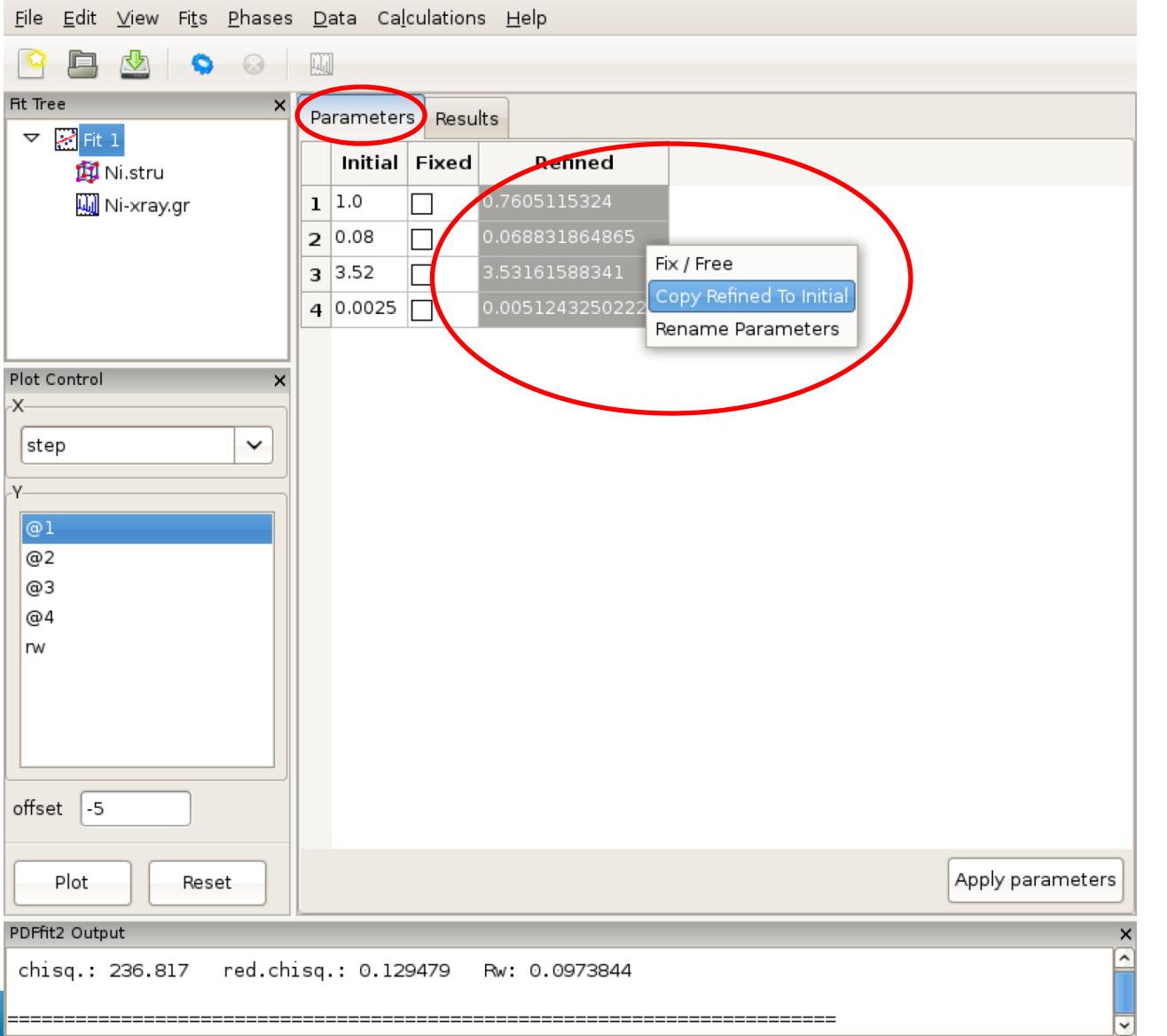

1SL S-11

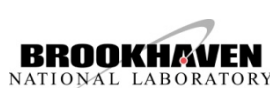

#### An example of PDFgui plotting capabilities: displaying a fit.

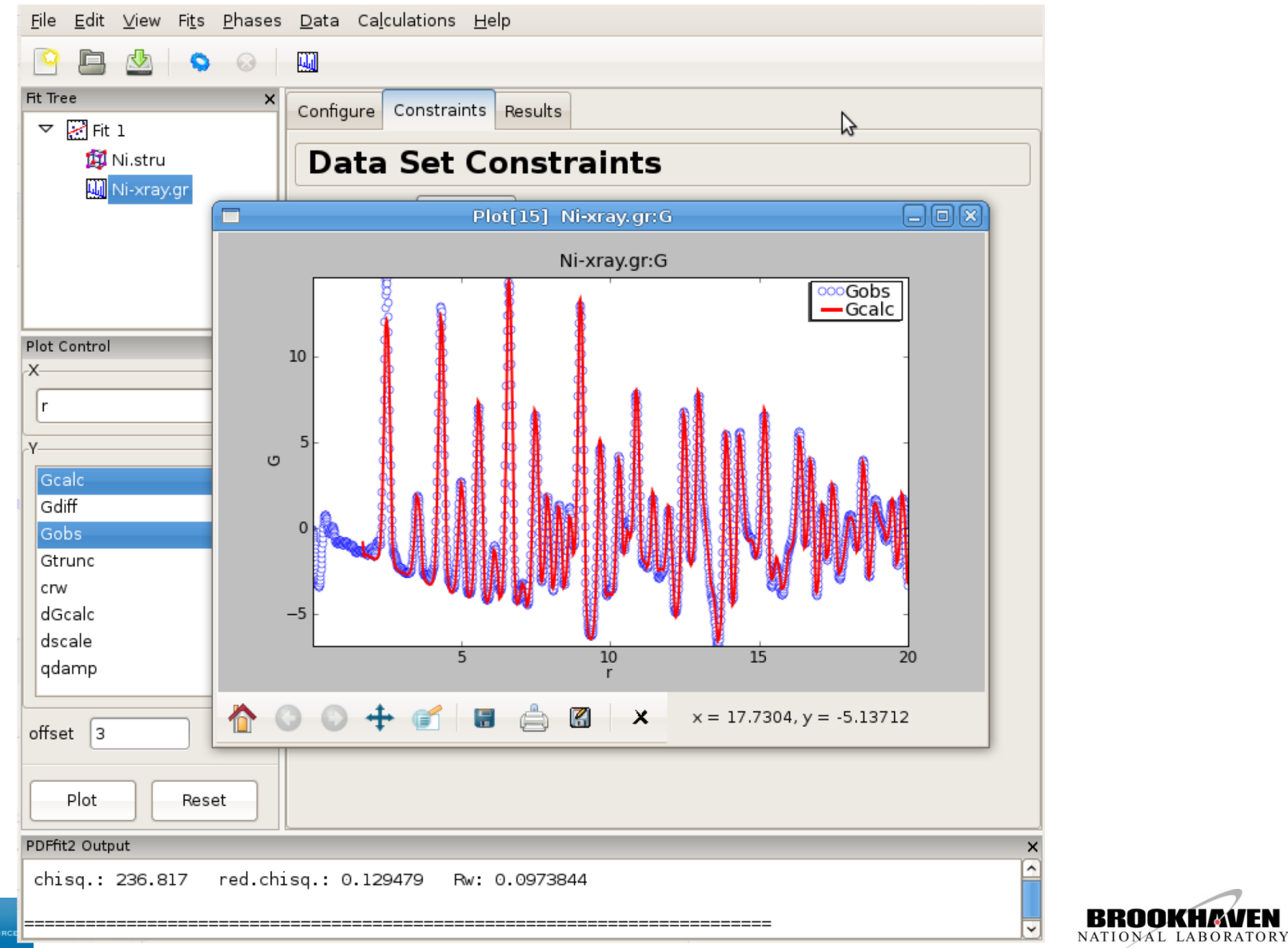

7SL S-11

#### An example of PDFgui plotting capabilities: displaying a parameter.

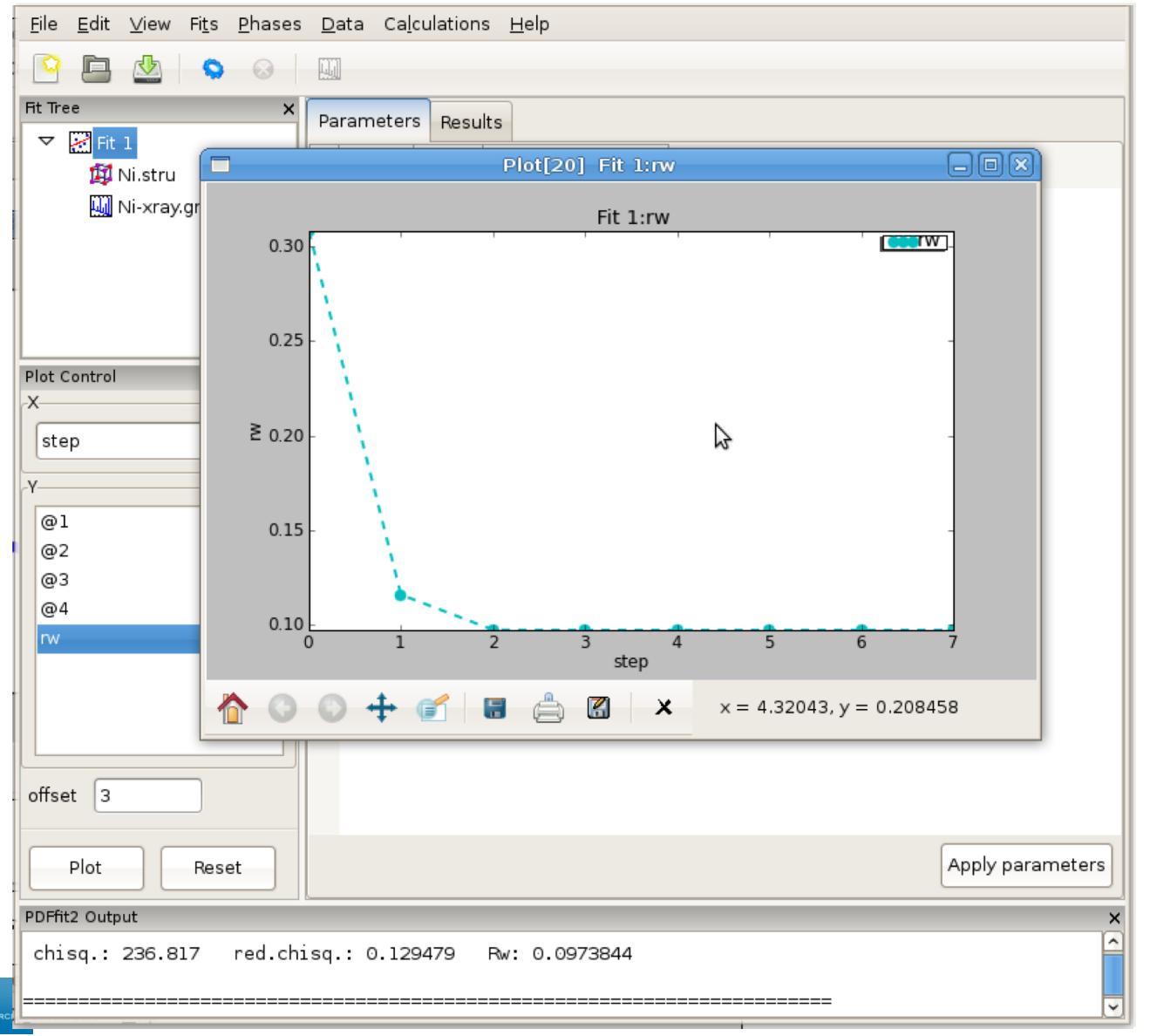

15L S-II

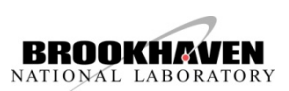

#### Using "Journal" facility can be a convenient way for taking notes.

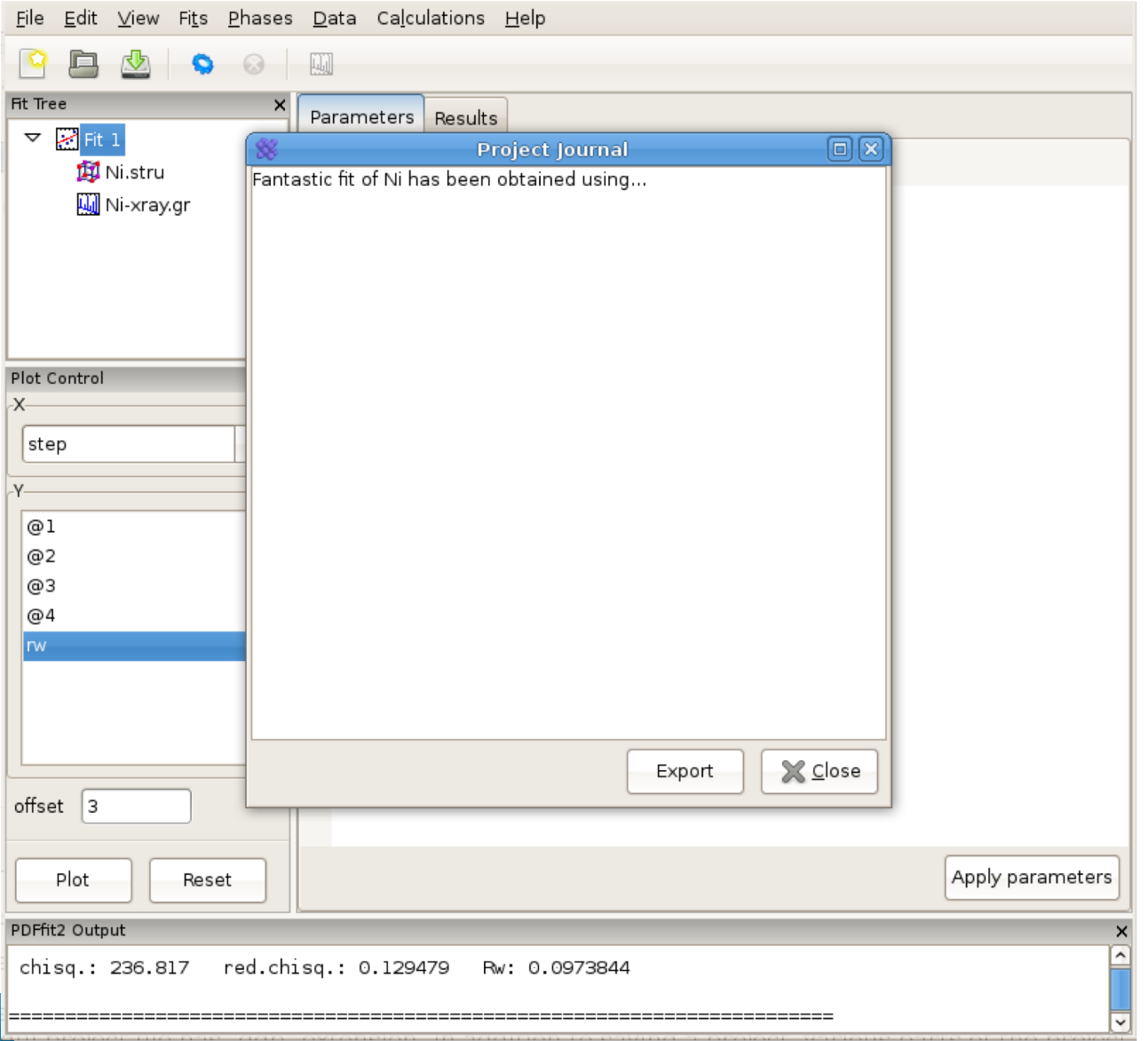

15L S-II

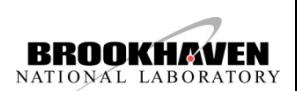

# **Building structure model using crystal symmetry**

#### Expanding the **unit cell** using space group information.

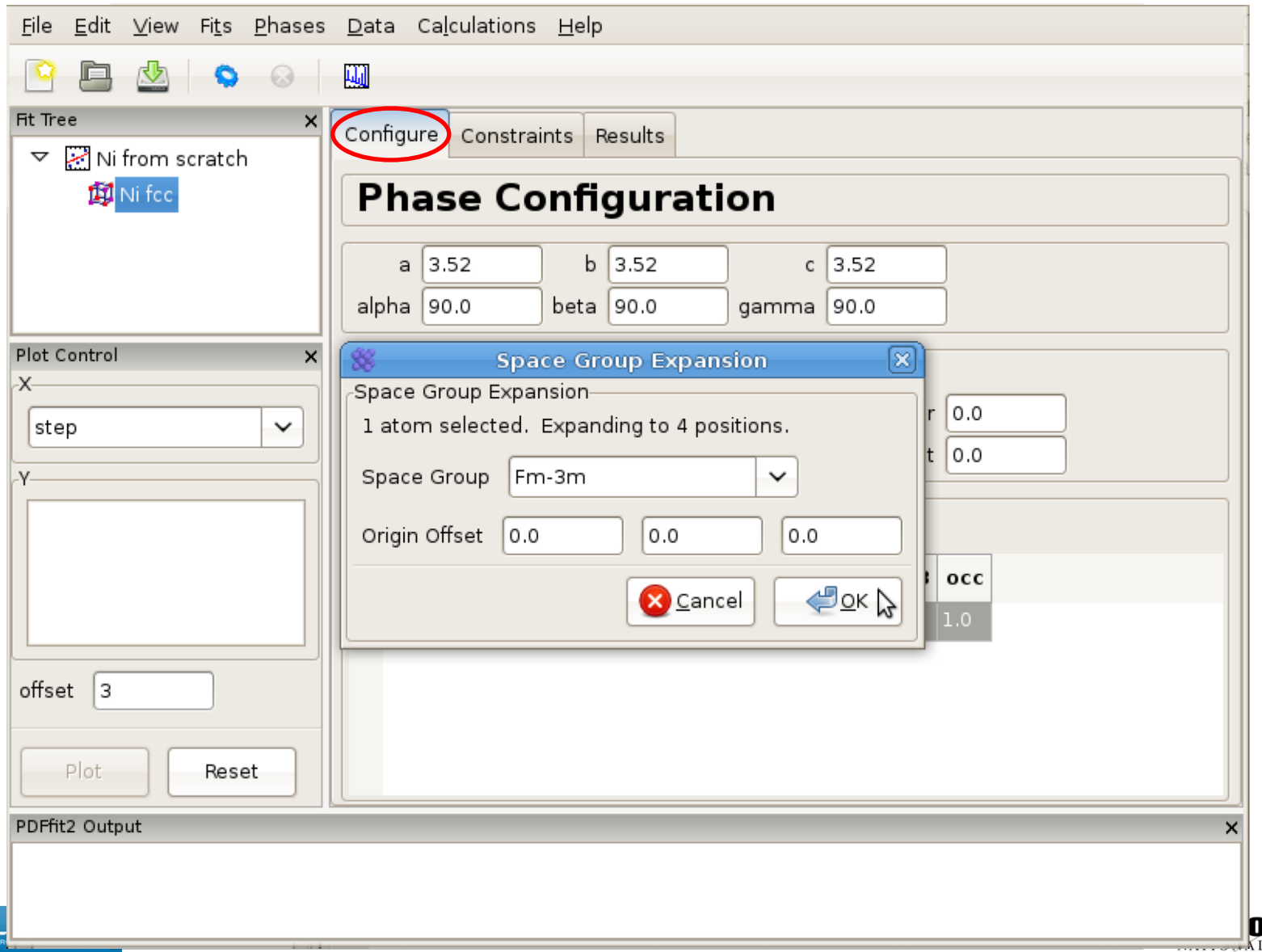

# **Building structure model using crystal symmetry**

#### Setting up **symmetry constraints** to be used in a refinement.

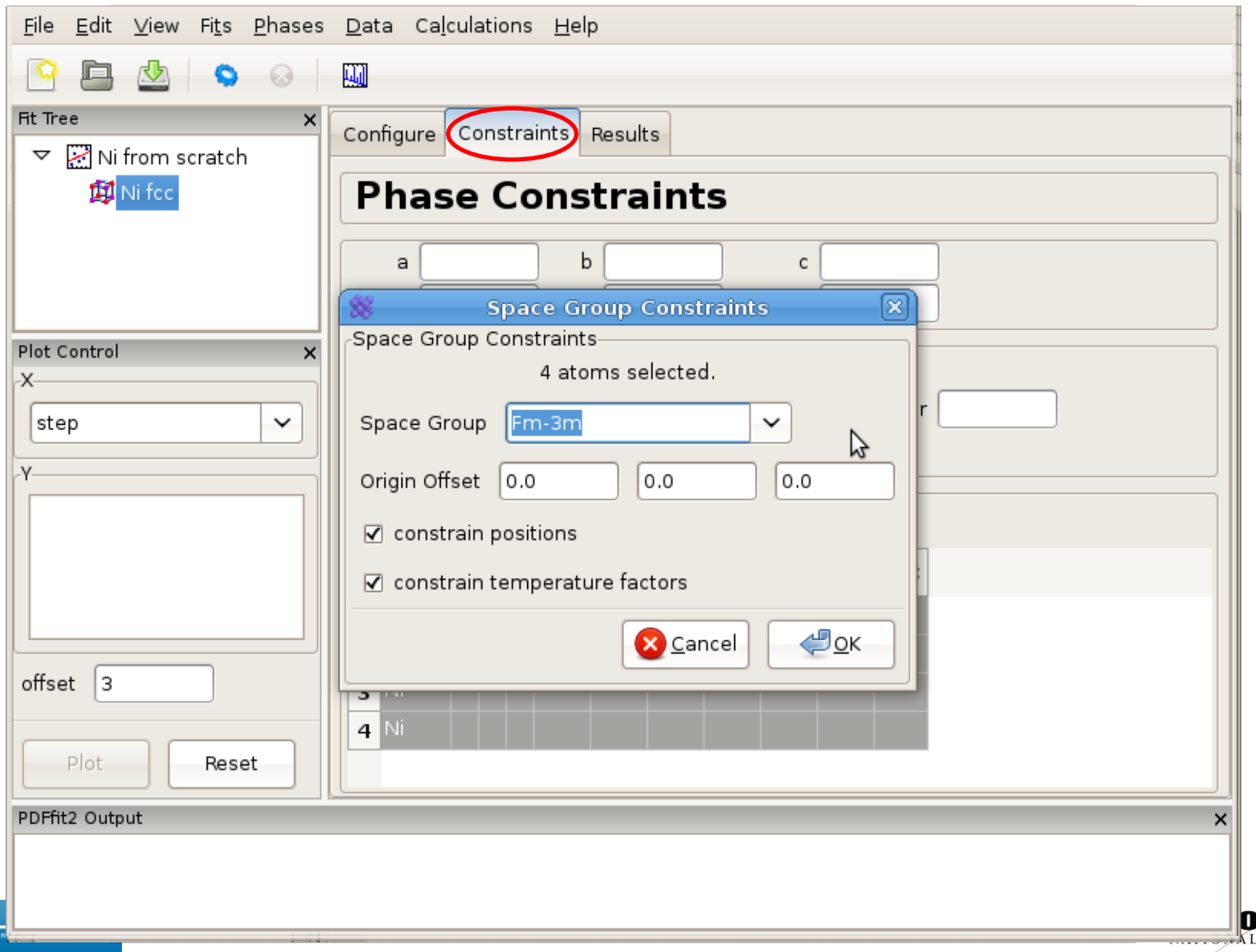

### **Calculating PDF from a structure**

#### An example of the calculation configuration panel.

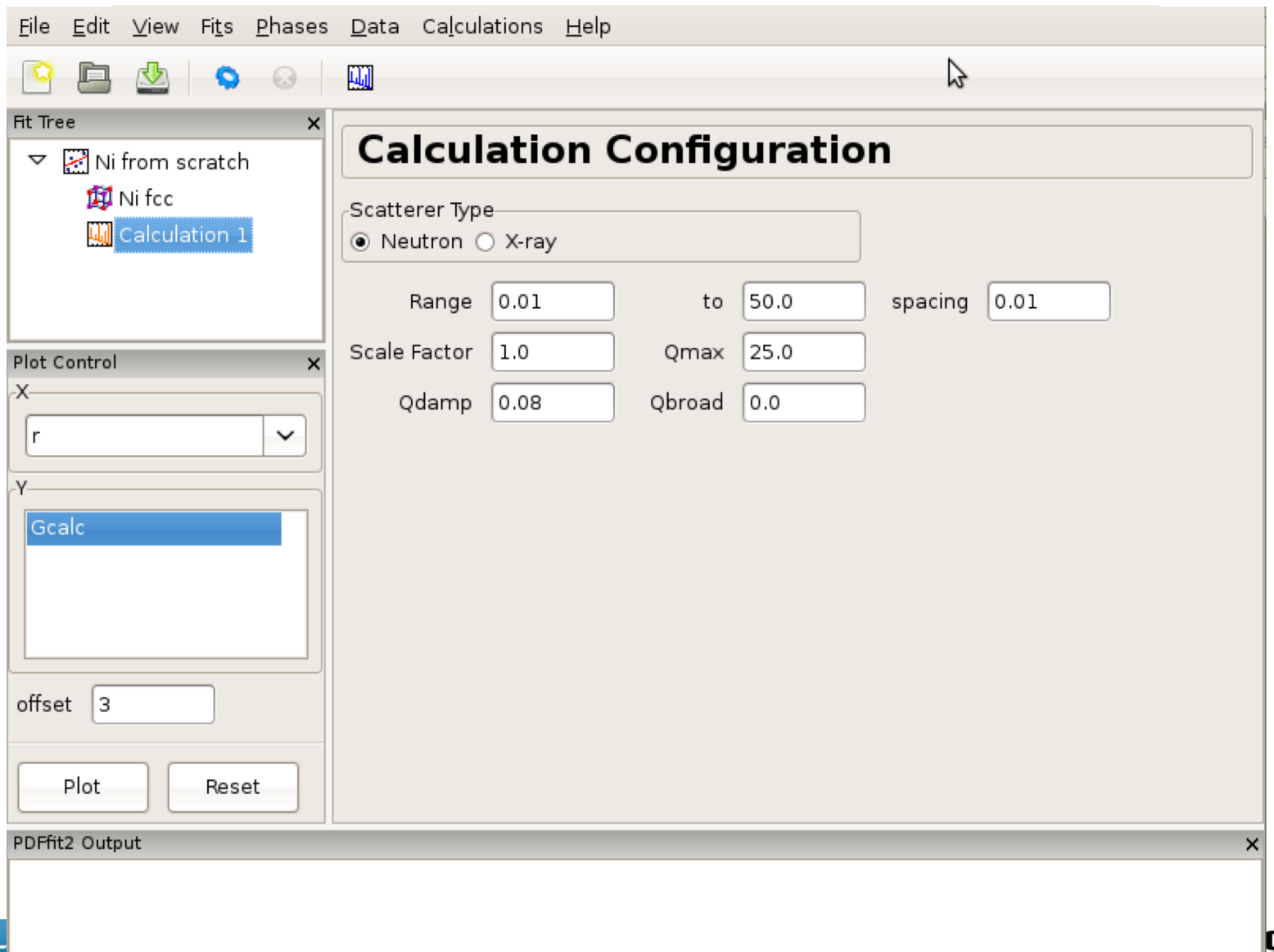

### **Multistage fitting**

#### Sequential refinement where fits are chronologically linked

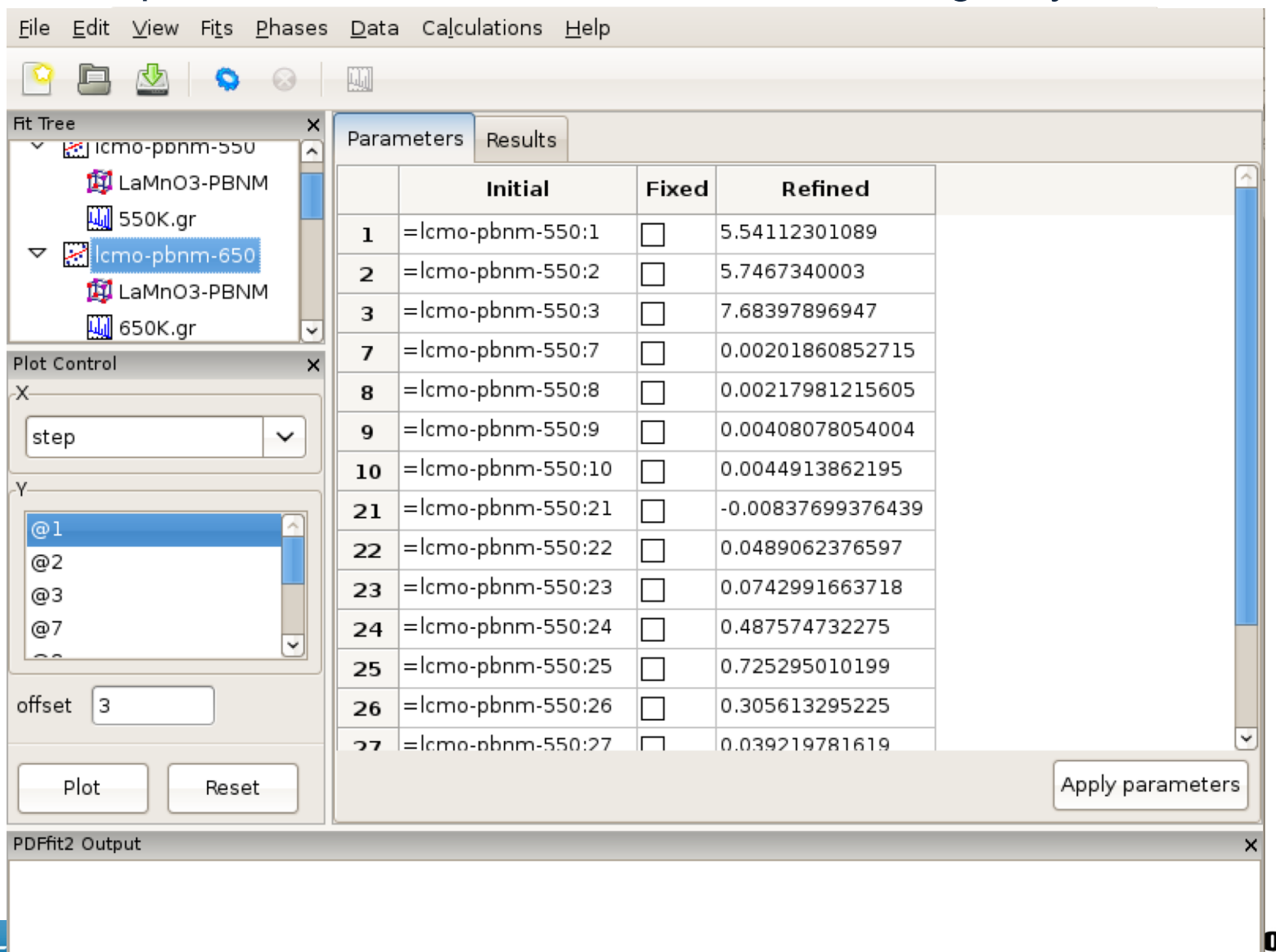

**NIIAR** 

# **Sequential fitting of incremental r-series**

#### Appearance of the setup panel for specifying an incremental r-series fit conditions.

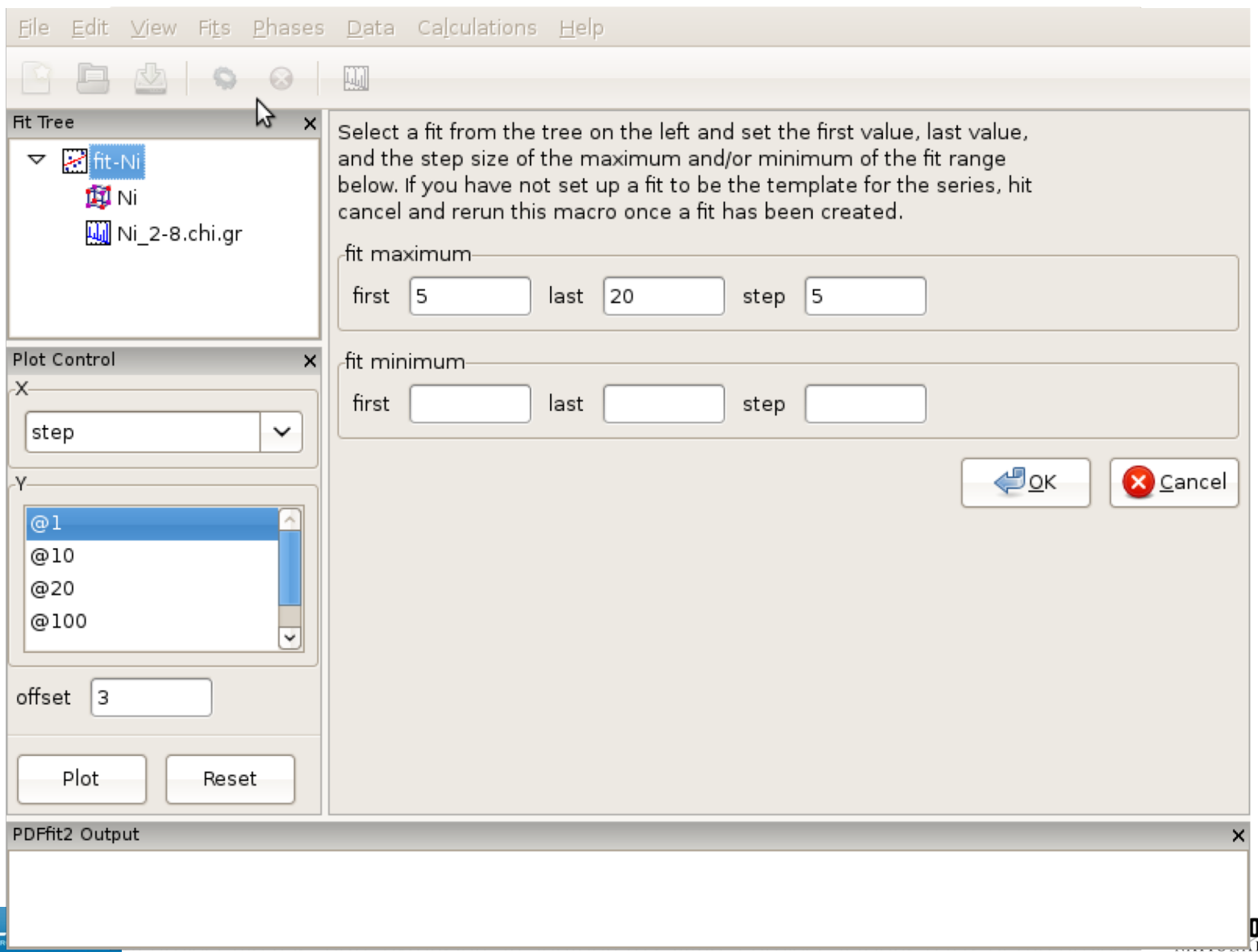

# **Sequential fitting of temperature series**

#### Setting up a T-series sequential refinement for  $LaMnO<sub>3</sub>$ .

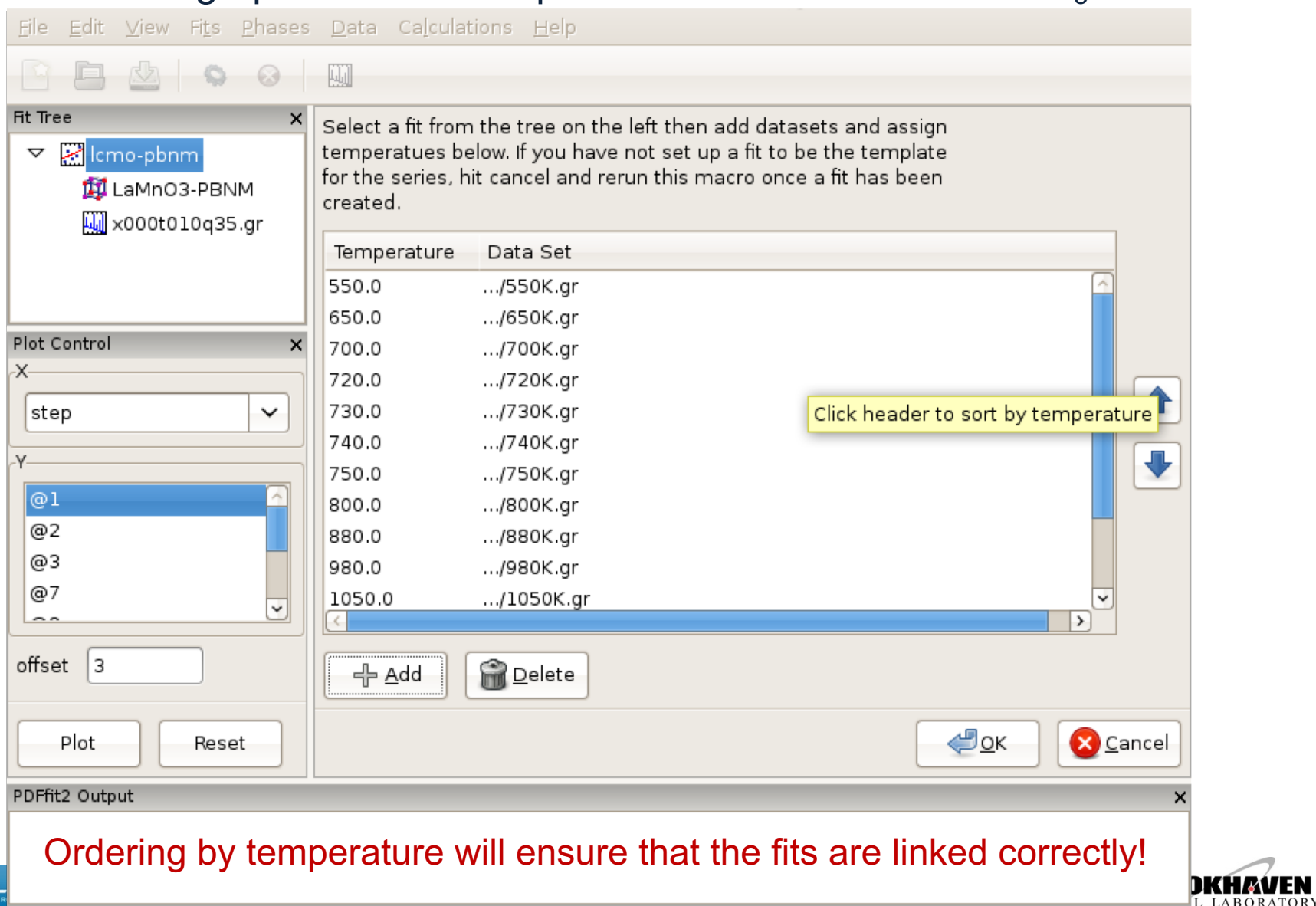

י≡ר

### **Sequential fitting of temperature series**

#### Displaying refinement results as a function of external parameter: T-series refinement

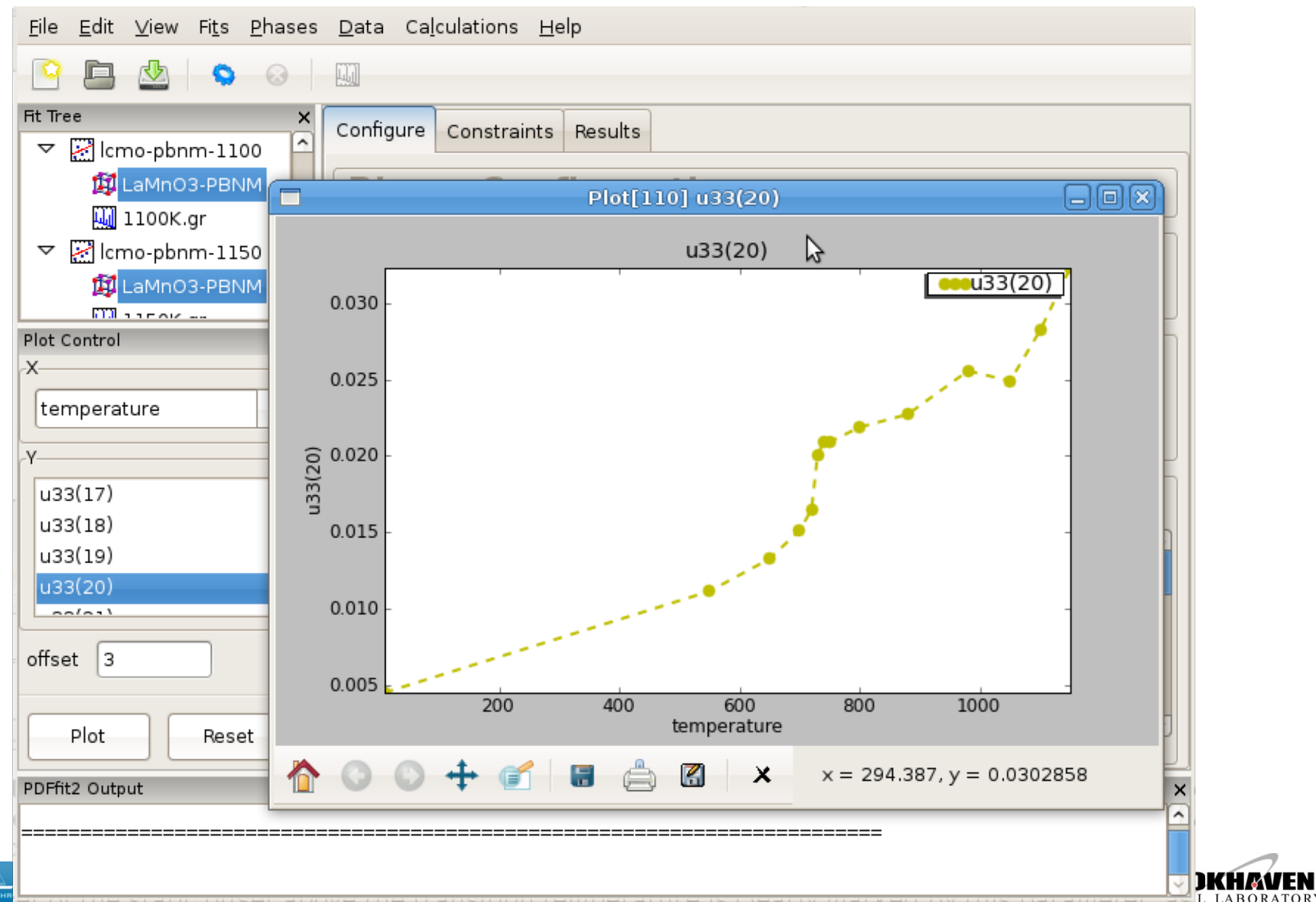

າສເ

# **Sequential fitting of doping series**

#### Loading of the Ca-doping data series of  $LaMnO<sub>3</sub>$  system.

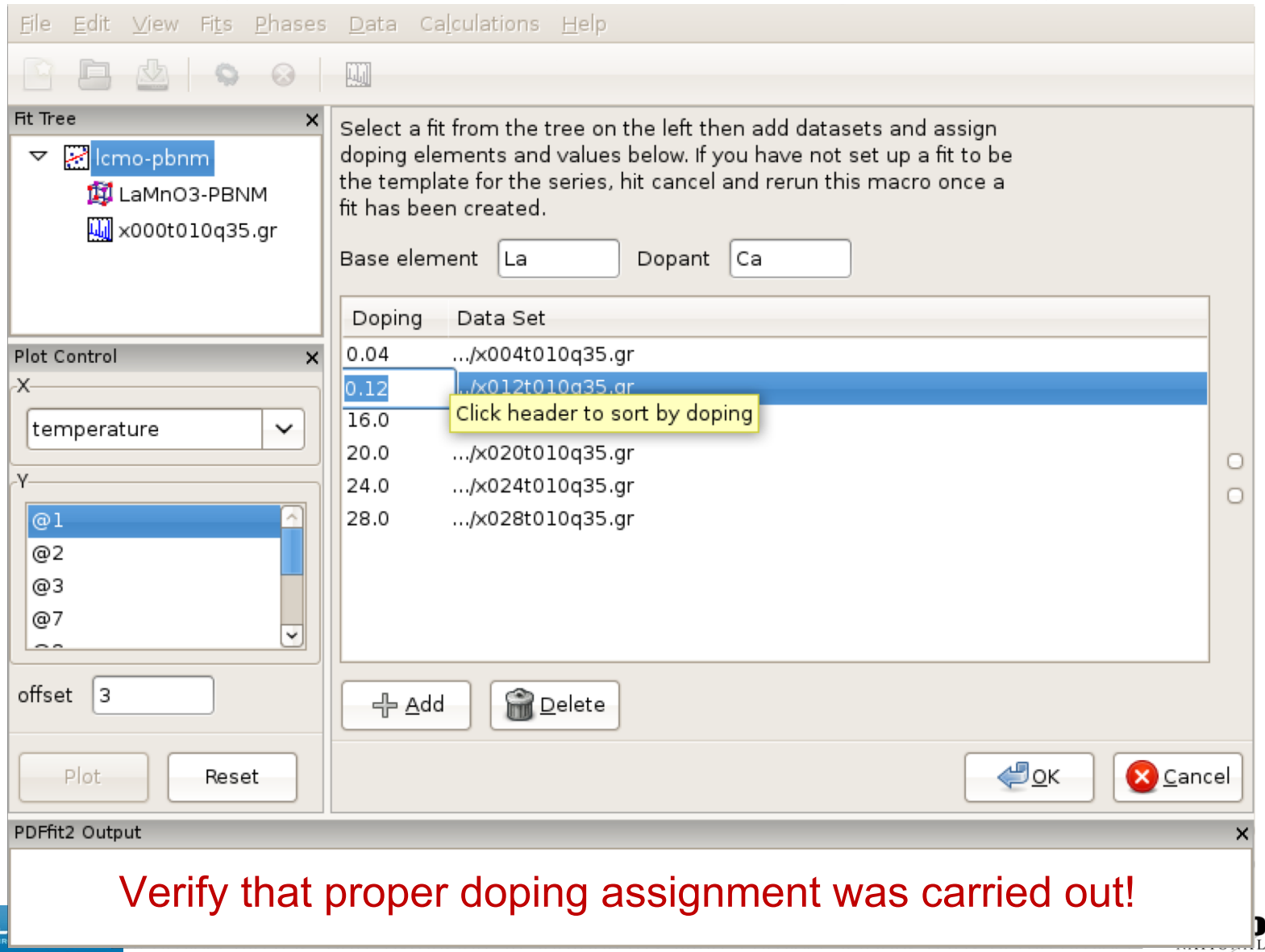

# **Sequential fitting of doping series**

#### Displaying refinement results as a function of external parameter: doping series

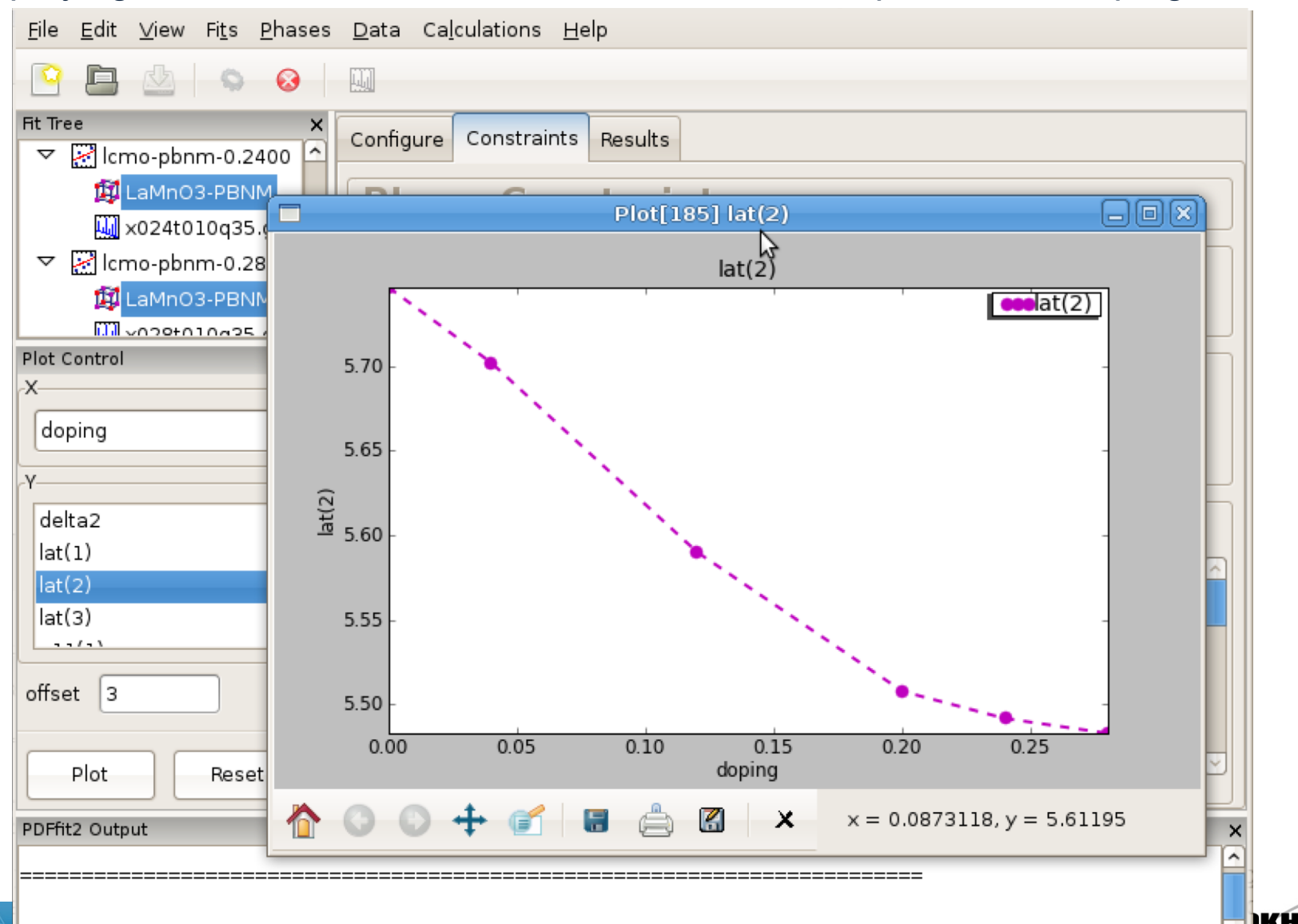

LABORATORY

າສເ

#### **Nanoparticle structure: spherical!**

#### Fitting the structure of a nanoparticle: 3nm CdSe nanoparticle example

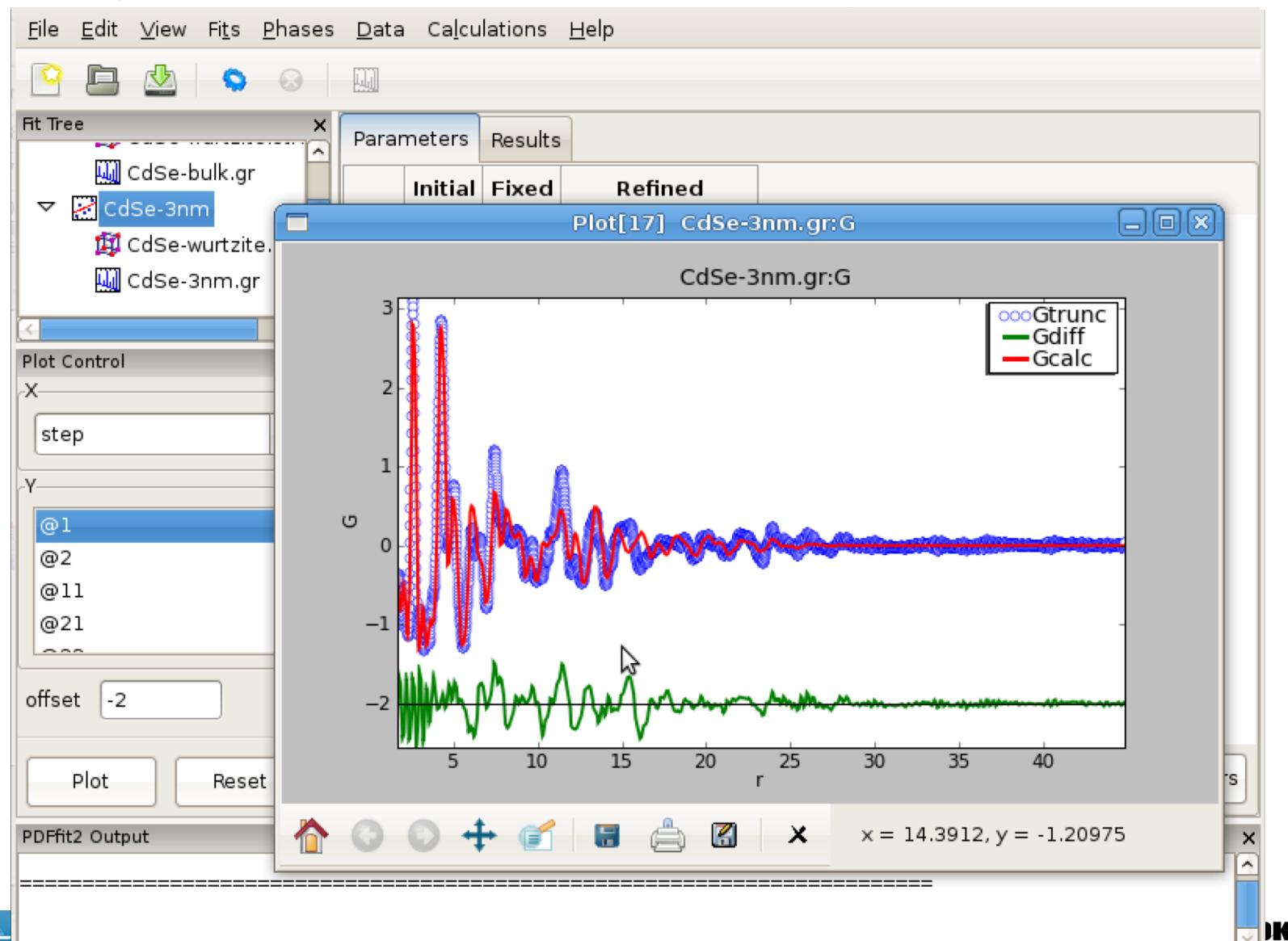

LABORATORY

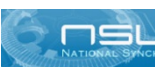

### **Displaying the structure**

#### Using AtomEye functionality for 3D visualization of the initial and refined PDF structures

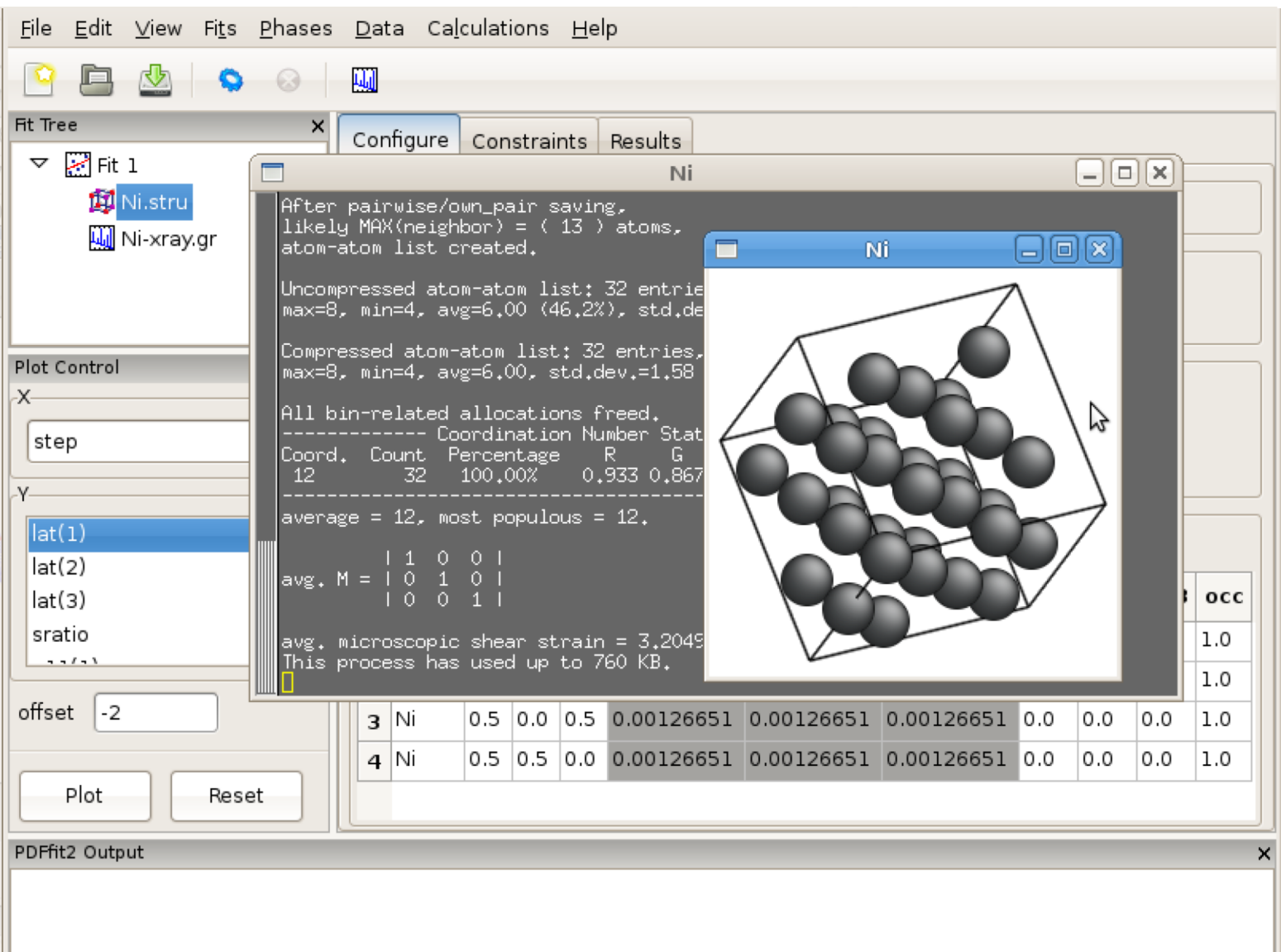

L LABORATORY

າടແ

# **PDFgui tutorial content & agenda**

- Plan is to cover different examples featuring various aspects of PDFgui functionality
- GOALS:
	- becoming familiar and comfortable with the program
	- building up basic expertise and awareness of various PDFgui capabilities
	- Exploring a few more complex examples
- Examples:
	- Simulating PDFs
	- Ni X-ray and neutron data refinement
	- Ni neutron-Xray corefinement
	- Ni/Si mixture refinement; phase analysis
	- Ni T-dependence sequential refinement
	- LaMnO<sub>3</sub> at 300 K complex system
	- LaMnO<sub>3</sub> T-dependence sequential refinement
	- LaMnO<sub>3</sub> at 800 K r-dependent sequential refinement
	- La<sub>2</sub>CuO<sub>4</sub> composition/doping-dependence sequential refinement

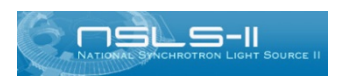

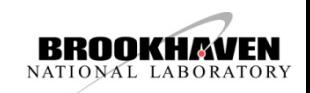